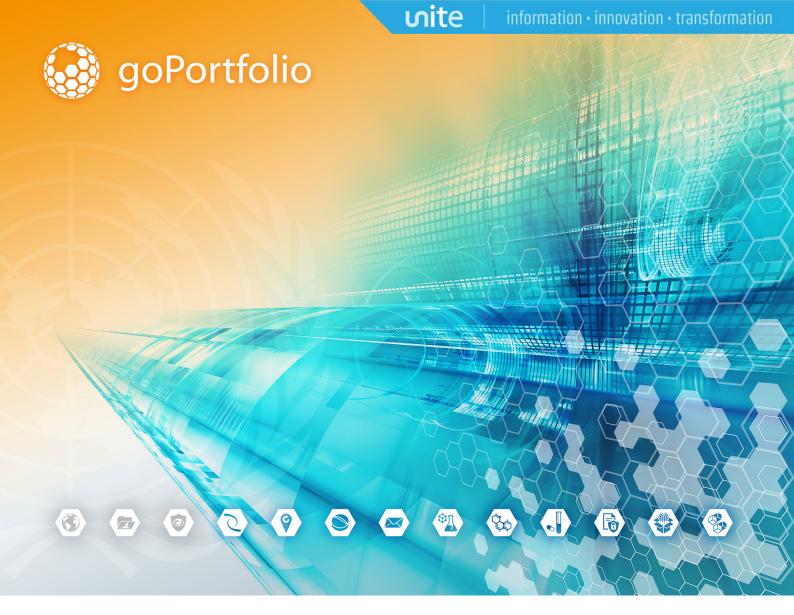

# goAML Web Guide

Office of Information and Communications Technology

October 2017

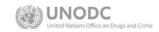

OFFICE OF INFORMATION AND COMMUNICATIONS TECHNOLOGY

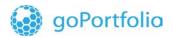

# **Table of Contents**

| 1 | Get | ting St | arted                                                                         | 6  |
|---|-----|---------|-------------------------------------------------------------------------------|----|
|   | 1.1 | Login   | to goAML Web                                                                  | 7  |
|   | 1.2 | Regis   | ter for goAML Web                                                             | 8  |
|   | 1.3 | Regis   | tration Form: Individual User                                                 | 9  |
|   |     | 1.3.1   | Phones                                                                        | 10 |
|   |     | 1.3.2   | Addresses                                                                     | 10 |
|   | 1.4 | Regis   | tration Form: Organization (Reporting Entity, Stake Holder, Supervisory Body) | 11 |
|   |     | 1.4.1   | Phones                                                                        | 11 |
|   |     | 1.4.2   | Addresses                                                                     | 11 |
|   |     | 1.4.3   | Reporting Obligation                                                          | 11 |
|   |     | 1.4.4   | Attachments                                                                   | 12 |
|   |     | 1.4.5   | Captcha                                                                       | 12 |
|   | 1.5 | The U   | lser Interface                                                                | 13 |
|   | 1.6 | Logou   | ıt                                                                            | 15 |
| 2 | Nev | w Repo  | orts                                                                          | 16 |
|   | 2.1 | Uploa   | d XML report files                                                            | 16 |
|   | 2.2 | Creat   | e Web Report                                                                  | 18 |
| 3 | Dra | fted Re | eports                                                                        | 27 |
|   | 3.1 | Curre   | nt Report                                                                     | 27 |
|   | 3.2 | Not S   | ubmitted Web Reports                                                          | 28 |
| 4 | Sub | omitted | Reports                                                                       | 30 |
|   |     |         | itted XML reports                                                             |    |
|   | 4.2 | Subm    | itted Web Reports                                                             | 32 |
| 5 | RFI | (Requ   | est for Information)                                                          | 33 |
|   | 5.1 | New F   | RFI                                                                           | 33 |
|   | 5.2 | RFI Li  | ist                                                                           | 34 |
| 6 | Me  | ssage l | Board                                                                         | 34 |
|   | 6.1 | Read    | Message                                                                       | 36 |
|   | 6.2 | Edit /  | Create / Delete Folders                                                       | 39 |
|   | 6.3 | Searc   | h Message                                                                     | 39 |

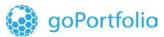

# ທite

### information • innovation • transformation

| 7 | My  | goAML                           | 40   |
|---|-----|---------------------------------|------|
|   | 7.1 | Change Password                 | . 40 |
|   | 7.2 | My User Details                 | . 41 |
|   | 7.3 | My Org Details                  | . 42 |
| 8 |     | ninistration                    |      |
|   | 8.1 | Customization                   | . 43 |
|   | 8.2 | Cleanup                         | . 46 |
|   | 8.3 | Role Management                 | . 48 |
|   | 8.4 | User-Role Management            | . 50 |
|   |     | Admin > Active User             |      |
|   | 8.6 | Admin > User Request Management | . 52 |
|   |     | Admin > Active Organisations    |      |
|   | 8.8 | Admin > Org Request Management  | . 55 |
|   | 8.9 | Admin > Reporting Statistics    | . 56 |

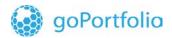

# Change Log

| Version | Date    | Author       | Status | Comment                                                                                                    |
|---------|---------|--------------|--------|----------------------------------------------------------------------------------------------------|
| 01      | 14/9/17 | Neenah Payne | Draft  | This is a revision of the document for which<br>the author and date of the first version are<br>not known.      |
| 02      | 30/9/17 | Wangshu Wu   | Draft  | Re-aligned footers.                                                                                             |
| 03      | 3/10/17 | Neenah Payne | Draft  | Check colors or orange call outs and links.<br>Updated cover page date to be consistent<br>with date in footer. |
|         |         |              |        |                                                                                                    |

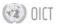

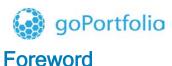

You must be granted access to the goAML web application described in this guide. For a description of the goAML desktop application, please refer to the *goAML Client User Guide*.

goAML is an integrated, modular system designed for Financial Intelligence Units.

The goAML solution is executed in the following steps:

- Collection
- Collation
- Analysis (rule-based, risk score, and profiling)
- Case Workflow
- Intelligence Dissemination.

The data sent by the financial institutions goes to a common database where it becomes accessible to the FIU compliance and analysis staff. The goAML system processes and analyzes high volumes of reports on suspicious transactions or cash transactions of any kind. The reports are fully populated with all the information needed for analysis -- from full customer details through to transactional details for multiple time frames. The system also permits electronic data collection and dissemination from other sources such as tax and law enforcement authorities, property registrars, vehicle registrars, etc.

The investigator can drill down through the information at the click of a button to build a detailed picture of events. The fully-automated profiling creates a base line for persons, occupation groups, business types, accounts, etc. Link analysis aids in recognizing patterns and identifying common links across cases, customers, accounts, transactions, and other information. The graphic representations of these links make it easy to understand the relationships across different parameters.

The analysis feature of goAML provides tactical and strategic support to investigative and analytical teams. It utilises highly-sophisticated but user-friendly reporting features to chart high volumes of data. The rulebased analysis of the goAML application enables the design of rules with dynamic risk-scores. Continuous scanning of data ensures that reporting transactions fit the patterns.

The goAML system is driven by a security model that specifies the access rights of each user and provides an audit trail and full logging of every transaction by each user. goAML offers other versatile options such as dynamic user filtering, grouping of data, export data to Excel, watch list integration, analyst workspace, and alert management. The system supports a wide range of data volume depending on the reporting mandate of individual jurisdictions.

In conclusion, goAML is an ideal anti-money laundering system that replaces several disparate approaches with an integrated solution.

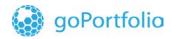

# 1 Getting Started

The goAML Home Page is launched when you enter the URL in your Web browser window. To log in to the application, click **Login** on the top-right corner of the screen. If you have your user credentials, you can use them to log in. See *Section 1.1: Login to goAML Web*. If not, you must first register as a user. See *Section 1.2: Register for goAML Web*.

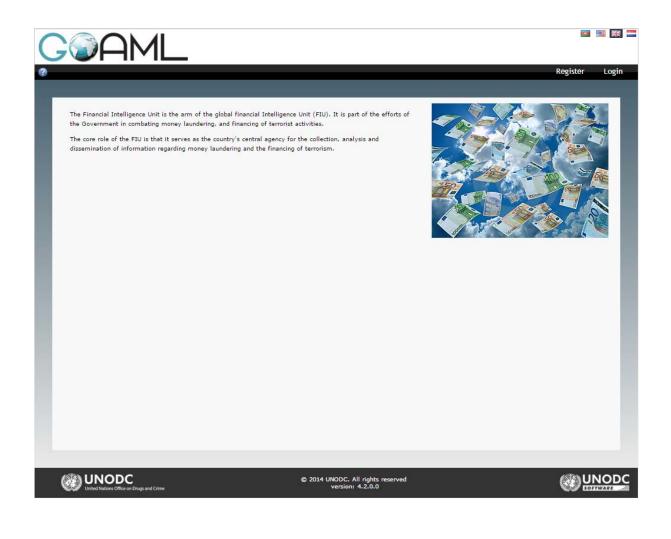

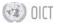

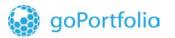

## 1.1 Login to goAML Web

To log in and start a goAML Web session:

1. Click Login in the navigation bar if the login screen is not active.

ທite

- 2. Enter your login name in the User Name field.
- 3. Enter your password in the **Password** field.

| C@AML                   |                        | 0        | [[]]  |
|-------------------------|------------------------|----------|-------|
| 0                       |                        | Register | Login |
| User Name:<br>Password: | Log In Forgot password |          |       |

4. When you click **Login**, the goAML home page is displayed.

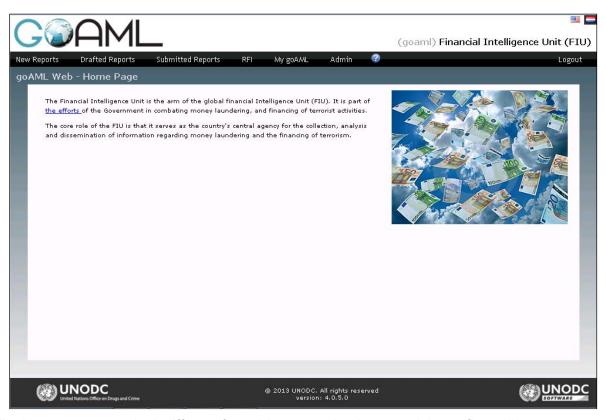

**Note:** The Home page may look different from this screenshot because it is configurable. See *Section 1.4.4: <u>Registration Form: Individual User</u> for a description of the user interface details and <i>Section 8.1: <u>Customiz</u>* for details on how to configure them.

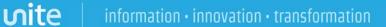

# 1.2 Register for goAML Web

goPortfolio

To apply for a goAML user account, click **Register** in the navigation bar.

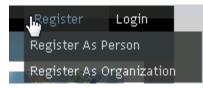

- 1. Click **Register As Person** or **Register As Organization** (Reporting Entity, Stake Holder, or Supervisory Body). The registration form is adjusted accordingly.
- 2. Fill in the fields of the form with your data (\* = mandatory field).
- 3. Enter the security code from the image into the field at the bottom of the form.
- 4. Click **Submit Request**. The data is sent to the goAML administrators who will send you an email notification from goAML indicating whether your application was accepted or rejected.

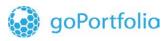

ທite

# 1.3 Registration Form: Individual User

|                                  |                                   |                  |                              | Regis                | ter L |
|----------------------------------|-----------------------------------|------------------|------------------------------|----------------------|-------|
|                                  |                                   |                  |                              |                      |       |
| egistration Type                 |                                   |                  |                              |                      |       |
| Please select if you are registe | ering as an individual not belong | ging to an orgai | nization, and then enter you | ır personal details: |       |
| legistering Person               |                                   |                  |                              |                      |       |
| Organization ID*                 |                                   |                  |                              |                      |       |
| User Name*                       |                                   |                  | Email*                       |                      |       |
| Password*                        |                                   |                  | Confirm Password*            |                      |       |
| Gender                           |                                   | •                | Title                        |                      |       |
| First Name*                      |                                   |                  | Last Name*                   |                      |       |
| Birth Date                       |                                   |                  | SSN                          |                      |       |
| Nationality                      |                                   | •                | Occupation                   |                      |       |
| Phones 🔂                         |                                   |                  |                              |                      |       |
|                                  |                                   |                  |                              |                      |       |
| Addresses 🕀                      |                                   |                  |                              |                      |       |
|                                  |                                   |                  |                              |                      |       |
| ttachments                       |                                   |                  |                              |                      |       |
| File Name                        | File Size                         |                  |                              |                      |       |
| Bro                              | owse_ No file selected.           | Uploa            | ad                           |                      |       |
|                                  |                                   | 1910             | 918181                       |                      |       |
|                                  |                                   | an <u>th</u> iế  |                              | $\circlearrowright$  |       |

Complete the following fields as shown below.

Organization ID - A number between 0-10,000,000 User Name: The login name you want to use between 4-50 characters Email: The email address you want to use for communication with goAML Password / Confirm Password: The password you want to use First Name / Last Name: Your real name Birth Date: Your date of birth in the UN format: DD/MM/YYYY SSN: Your Social Security Number Nationality: Your current nationality Occupation: Your current occupation

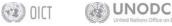

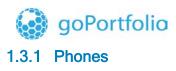

Complete the following fields as shown below.

Contact Type: Business, Operational, Private, Public, etc. Communication Type: Landline, Mobile, Satellite, Pager, etc. Comments: If any

| ones 🕀<br>Phone     |                     |   |
|---------------------|---------------------|---|
| Contact Type*       | Communication Type* | - |
| Country Prefix Type | Number*             |   |
| Extension           | Comments            |   |
|                     | Cancel Add          |   |

Click the **Add** button to add any number of phone records associated with you as a new reporting person. The phone records will appear in a grid on the Registration form. Click  $\times$  to delete any of these records.

| Phones 🔂 |                |          |   |  |  |
|----------|----------------|----------|---|--|--|
| Туре     | Country Prefix | Number   |   |  |  |
| 2        |                | 88768878 | × |  |  |
| 2        | IND            | 788      | × |  |  |

### 1.3.2 Addresses

Complete the following fields as shown below.

Type: Business, Operational, Private, Registered, etc. City: The name of the city Country: The name of your country of residence Address: House number, street name, apartment number, etc. Zip: The Zip Code of your neighborhood State: The state where you live Comments: If any

| goPo        | rtfolio           | ι      | лite     | information $\cdot$ innovation $\cdot$ transformatio |
|-------------|-------------------|--------|----------|------------------------------------------------------|
| Addresses 🕂 |                   |        |          |                                                      |
| Address     |                   |        |          |                                                      |
| Туре*       |                   | -      | Address* |                                                      |
| City*       |                   |        | Zip      |                                                      |
| Country*    | BRUNEI DARUSSALAM | •      | State    |                                                      |
| Comments    |                   |        |          |                                                      |
|             |                   | Cancel | Add      |                                                      |

Click the **Add** button to add any number of Address records associated with you (as a new reporting person). The address records will appear in a grid.

Click  $\times$  to delete any of these records.

| Addresses 🕂         |                |       |     |          |   |  |  |
|---------------------|----------------|-------|-----|----------|---|--|--|
| Address             | City           | State | Zip | Country  |   |  |  |
| 4, Waagramerstrasse | BEILBA         |       |     | CHINA    | × |  |  |
| 5, Mayfair          | CAMERONS CREEK |       |     | CAMEROON | × |  |  |

# 1.4 Registration Form: Organization (Reporting Entity, Stake Holder, Supervisory Body)

Complete the following field as shown below.

Organization Business Type: Bank, Life Insurance Company, Postal Office, Credit Unions, etc.

### 1.4.1 Phones

See Section 1.3.1 Phones.

### 1.4.2 Addresses

See Section 1.3.2 Addresses.

### 1.4.3 Reporting Obligation

Reporting Entities are required to report threshold transactions, suspicious transactions, etc. You can choose the relevant reporting obligations and the selected options will be displayed in the grid.

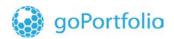

| Reporting Obligation |           |           |              |                                    |             |  |
|----------------------|-----------|-----------|--------------|------------------------------------|-------------|--|
| ID                   | Schedule  |           |              | Item                               | Description |  |
| 2                    | schedulet | le1 item2 |              | Lending institution                | . 🛛 😣       |  |
| Close                |           |           |              |                                    |             |  |
| ID                   | Schedule  | Ite       | m            | Description                        |             |  |
| 2                    | schedule1 | iten      | n2           | Lending institution                | A           |  |
| 3                    | schedule2 | iten      | 11           | selling items over 1000<br>dollars |             |  |
| 4                    | schedule2 | iten      | item2 anonyn |                                    | <b>*</b>    |  |

### 1.4.4 Attachments

Select any file from your respective File Browser window to upload and click the **Upload** button to upload it in the system.

| Attachments                       |                   |        |  |  |  |
|-----------------------------------|-------------------|--------|--|--|--|
| File Name                         | File Size         |        |  |  |  |
| BankTransactions - April 2013.×ls | 257024            | ×      |  |  |  |
| Bank Transactions_2.×ls           | 241152            | ×      |  |  |  |
| Bank Transactions_1.×ls           | 241152            | ×      |  |  |  |
| Browse                            | No file selected. | Upload |  |  |  |

### 1.4.5 Captcha

Type the Captcha (the sequence of digits on the screen) into the box. The Captcha test ensures that you are not a robot and will not let you proceed if there are any errors. After you submit the **Registration Form**, a notification is displayed confirming submission.

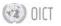

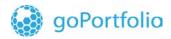

### 1.5 The User Interface

The goAML WEB user interface is divided into the sections shown below.

**Note:** The availability of menu entries depends on your access permissions. In addition, goAML Web administrators can customize the application. See **Section 8.1**: <u>*Customiz*</u>. Therefore, while the basic setup is standard, the window can look quite different from the default settings shown below.

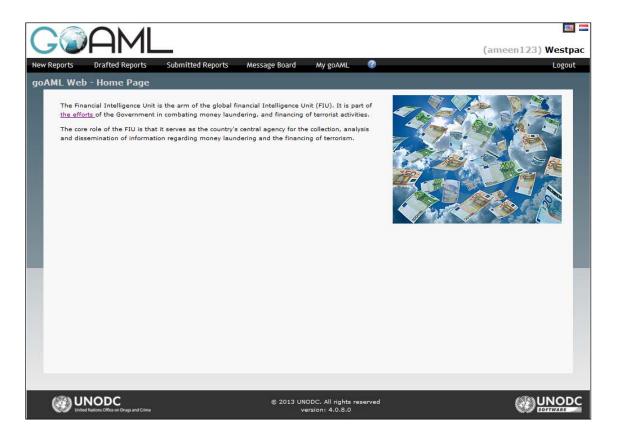

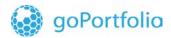

Complete the following fields as shown below.

**Header:** Contains the goAML logo with the Home link. Click the logo to return to the goAML home page. It also displays the country flags corresponding to the language options available in the application. Click a flag to switch to the required application language.

**Menu Bar:** The element for navigating to the goAML Web functions. Hover over a link in the menu bar with the mouse pointer to see the functions it contains.

**Information Bar:** Shows the title of the current application page, a link to the online help and your login name and reporting entity name.

Footer: Provides a link to the UNODC home page plus the copyright and version information.

**Body:** The largest part of the application window; contains the functional elements of the current working context.

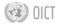

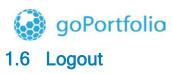

To log off from goAML, click Logout in the Navigation Bar. Your goAML session is terminated.

**Note:** You will be logged out automatically after some time without activity. The default is one hour, but you can configure the log out time.

# 2 New Reports

goPortfolio

The goAML Web allows you to submit financial reports to the goAML system. Reporting entities and persons who do not have access to the goAML database can use goAML Web to submit data. This is one of the main reasons for working with the goAML Web.

You can upload reports as XML files or enter them directly into the Web interface. See Section 2.1: <u>Upload XML report files</u> and Section 2.2: <u>Create Web Report</u>.

nite

**Note:** Only reporting entities can upload XML reports. Reporting individuals must apply for permission to upload XML reports although they can create Web reports.

### 2.1 Upload XML report files

You can upload your financial transaction reports to the goAML database if they are goAML-compliant XML files.

**Note:** To learn more about the XML structure of these reports, ask a goAML application administrator for the latest version of the goAML Schema.

1. Select **New Reports ► XML Upload** from the menu bar. The upload screen is loaded and displayed.

| COA                | ML                                                      |                  | 📼 🖷 🔣 🚍<br>(goaml) Financial Intelligence Unit (FIU) |
|--------------------|---------------------------------------------------------|------------------|------------------------------------------------------|
| New Reports Drafte | ed Reports Submitted Reports RFI                        | My goAML Admin 🤗 | Logout                                               |
|                    | Select an XML or ZIP file for uplo                      |                  |                                                      |
|                    | Click here to browse files<br>Maximum file size: 4882KB | Browse           | Upload Report File                                   |
|                    |                                                         |                  |                                                      |

- 2. Click **Browse** and select the XML file to be uploaded. You can select either a plain XML file or a zipped file. In either case, the maximum file size is 10 MB.
- 3. Click **Upload**. The data is uploaded to the goAML database in the name of your reporting entity or, if you work as an individual, in your name. A goAML user will check your submitted data and accept or reject it.
- 4. Click the XML Upload List to see the list of all the uploaded XML Reports.

|                  | 100        |                  |            |            |              |              |               |      |          |             |      |             |             |      |             |     |
|------------------|------------|------------------|------------|------------|--------------|--------------|---------------|------|----------|-------------|------|-------------|-------------|------|-------------|-----|
| 7                | 2⊢         | 41               | ∕IL        |            |              |              |               |      |          |             |      |             |             | (    | (abco) A    |     |
| / Report         | ts Dra     | fted Re          | eports     | Submitt    | ed Repo      | rts          | Message Board | ٨    | Ay goaml | Admin       | ?    |             |             |      | RE_REGUU    | Log |
|                  |            |                  |            |            |              |              |               |      |          |             |      |             |             |      |             |     |
|                  | Reports    |                  |            |            | _            | _            | _             |      | _        | _           |      | _           | _           |      |             | _   |
|                  |            |                  |            |            |              |              |               |      |          |             |      |             |             | _    |             |     |
|                  |            | S                | itart Date | 09 Novem   | ber 2014     | 1            | -             |      | End Date | 09 December | 2014 |             | -           |      |             |     |
|                  |            | s                | tart Date  | 09 Novem   | ber 2014     | 1            | •             |      | End Date | 09 December | 2014 |             | •           | 0    | D           |     |
|                  |            |                  |            |            |              | 1            | •             |      | End Date | 09 December | 2014 |             | •           | 0    | •           |     |
| Drag a           | column hea |                  |            |            |              | 1            | •             |      | End Date | 09 December | 2014 |             | <b>•</b>    | 2    | •           |     |
| Drag a<br>Report |            | der here         |            |            | umn          | i<br>ated By | Last Update   | d By | End Date | 09 December |      | ransactions | •<br>Status |      | nitted On र | 7 # |
|                  |            | der here         | e to group |            | umn          |              |               | d By |          | 09 December |      | ransactions |             |      |             |     |
|                  | ID Report  | der here<br>Type | e to group | by that co | lumn<br>Crea | ated By      | Last Update   |      |          | 09 December | T    |             |             | Subn | nitted On 🔻 |     |

**Note**: You will be notified via the goAML message board whether the file is accepted or rejected. See **Section 6**: <u>*Message Board*</u>.

# 2.2 Create Web Report

goPortfolio

You can enter the report directly into goAML web if you want to submit a report to goAML but the data is not a goAML-compliant XML file. See **Section 2.1**: <u>Upload XML report files</u>.

nite

- Select New Reports > Web Reports from the menu bar. The form for creating new reports is loaded and displayed. Note: The Entity ID and Reporting Person fields are automatically filled in and cannot be changed.
- 2. Select the **Report Type** you want to submit (STR, CTR...) from the **Type** drop-down field. The fields in the page are adjusted to match the input requirements for the report.
- 3. Fill in the data fields of the **Report Cover**. See below for details. Fields marked with an asterisk are mandatory.
- 4. Save the report.

### AIF / CTR / IFT Cover

Submission Date: Automatically generated once the report is submitted.

**Reporting Entity Reference:** The internal reference number of the Reporting Entity.

### STR / UTR Cover

Reason: Enter an explanation why you are suspicious about the reported information.

Action: (STR only) The actions already taken for this suspicious report.

Reporting Entity Reference: The internal reference number of the reporting entity

### Location

Type /Address/ City / Country: These are mandatory fields and need to be entered.

### **Report Indicators**

- 1. To add report indicators (e.g. "confidential"), select from the **Indicators** grid. You can choose the relevant code/indicator and select the check-box next to it.
- 2. To remove a report indicator, select it in the list and click ×.

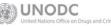

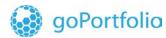

### Transaction

When you complete and save the report cover, you can add transactions to the Web report.

- 1. Click 🔨 to add Transactions to the Web Report
- 2. Fill in all the relevant transaction details on the Transaction form.

ທite

3. Click Add Transaction and Save Report.

| Transaction       |             |               | Click on this i      | con to generate T | ransaction Nur | nber |
|-------------------|-------------|---------------|----------------------|-------------------|----------------|------|
| Number*           | TRNWEB028   | 7 02 OCT 13   | Internal R<br>Number | eference          |                |      |
| Transmode Code*   | ATM         |               | ▼ Transmod           | e Comment         |                |      |
| Local Amount*     |             |               | 90000 Date*          | 10/02/201         | 13             |      |
| Late Deposit?     | Yes         | No            |                      |                   |                |      |
| Teller            |             |               | authorized           | 1                 |                |      |
| Location          |             |               |                      |                   |                |      |
|                   |             |               |                      |                   |                |      |
| Description       |             |               |                      |                   |                |      |
|                   |             |               |                      |                   |                |      |
|                   |             |               |                      |                   |                |      |
|                   |             |               |                      |                   |                |      |
| Transaction Type: | O MultiPart | y 💿 BiParty   |                      |                   |                |      |
| From Type         | O My Client | Not My Clie   | nt                   |                   |                |      |
| То Туре           | O My Client | • Not My Clie | nt                   |                   |                |      |
| То *              |             |               |                      |                   |                |      |
| Person / Accoun   | t / Entity  | Name          | Identification       | Date              |                |      |
| Person            |             | Adam<br>Smith | SSN:                 | DoB:              | 00             |      |
|                   |             |               |                      |                   |                |      |
| Goods and Serv    | vices 🕂     |               |                      |                   |                |      |
|                   |             | Add Transa    | ction and Save Repor | t Cancel          |                |      |

4. The Transactions grid displays all the Transactions that have been added and saved.

ທite

goPortfolio

| # | Number               | Date       | Local Amount       | Transmode Code         | Status                     |    |
|---|----------------------|------------|--------------------|------------------------|----------------------------|----|
| 1 | TRNWEB0286 02 OCT 13 | 10/03/2013 | 3000000            | Electronic transaction | Require at least one party | 08 |
| 2 | TRNWEB0290 02 OCT 13 | 10/02/2013 | 90000              | АТМ                    | Missing From Party         | 08 |
| 3 | TRNWEB0291 02 OCT 13 | 10/17/2013 | 348989434890890234 | Electronic transaction | Require at least one party | 08 |

5. Fill in the transaction details. Note: Fields marked with an asterisk are mandatory.

**Transaction Type:** When you define whether the transaction is **bi-party** or **multi-party**, the screen layout is adjusted accordingly.

**Transaction No.:** Enter a unique identification number for the transaction or click **P** to generate one automatically.

**Transmode Code:** Select one of the transaction types (e.g. "Courier") from the dropdown list.

**Transaction Mode Comment:** You may add a comment to the transaction mode. This is especially helpful if your choice is "other" or "unknown".

**Amount (local):** The exact amount in the local currency of the Financial Investigation Unit using this installation of goAML Web.

Late Deposit: Specify whether the transaction was a late deposit or not.

Date Posting: If the transaction is a late deposit, fill in this field with the date.

Location: The branch or location where the transaction took place.

**Description:** Use this free-text field to describe the purpose of the transaction.

6. Click Save Transaction to add the data to the Web report.

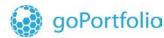

### **Involved Parties**

For every submitted transaction, the involved parties must be defined. When you click the + icon for the **Involved parties** in the transaction window, an input window is shown.

nite

| Involved Party  |                                                                                    |
|-----------------|------------------------------------------------------------------------------------|
| Role*           | Funds code                                                                         |
| Country*        | BELGIUM Significance                                                               |
| Funds comment   | Comments                                                                           |
|                 |                                                                                    |
| Foreign Currenc | y 🔁                                                                                |
| Party is:       | My Client         Not My Client           Add Party and Save Report         Cancel |

1. Enter the details for the involved party. Fields marked with an asterisk are mandatory.

Role: Define which role the party plays in the transaction (sender, receiver...).

Funds Comment: If you want, add a comment about the type of funds transferred.

Country: Select the country of this transaction party.

Foreign Currency: Click on the <table-cell-rows> icon to open up the Foreign Currency window.

**Currency Code :** The currency in which the transaction was at this state. Select one from the drop-down list.

Amount: The amount of the transaction in the foreign currency.

**Exchange rate:** The exchange rate between the foreign currency and the default currency of your FIU's country.

2. Click Save to add it to Involved Parties transaction.

| Foreign Currency |            |   |
|------------------|------------|---|
| Currency Code*   | ▼ Amoun    | * |
| Exchange Rate*   |            |   |
|                  |            |   |
|                  | Save Cance |   |
|                  |            |   |

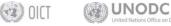

October 2017 (21 of 56) goAML Web Guide

- 3. Select one of the check-boxes for Party is: My Client or Not My Client.
- 4. Select the Party Type checkbox: Person, Account or Entity.

ທite

5. Depending on the **Party Type** selection, the corresponding form for the details opens.

#### **Transaction Person**

goPortfolio

If the transaction party (see above) is a person, the following input window appears.

| Person           |            |                 |   |
|------------------|------------|-----------------|---|
| Title            |            | Gender          | • |
| First Name*      |            | Last Name*      |   |
| Middle Name      |            | Prefix          |   |
| DOB              |            | Birth Place     |   |
| Mothers Name     |            | Alias           |   |
| SSN              |            | Id Number       |   |
| Nationality 1    | •          | Nationality 2   | • |
| Nationality 3    |            | Residence       |   |
| Occupation       |            | Employer Name   |   |
| Tax Number       |            | Tax Reg. Number |   |
| Source of Wealth |            |                 |   |
| Passport?        | • No Yes   |                 |   |
| Deceased?        | No     Yes |                 |   |
| Phones 🕀         |            |                 |   |
| Addresses 🕂      |            |                 |   |
| Identification ( | Ð          |                 |   |
| Emails 🔂         |            |                 |   |
| Employer Addre   | ess 🖯      |                 |   |
| Employer Phon    | e 🕀        |                 |   |
| Comments         |            |                 |   |
|                  |            |                 |   |
|                  |            |                 |   |

UNODC

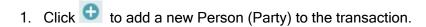

**wite** 

goPortfolio

2. Enter the **Person Details** (fields marked with an asterisk are mandatory; however, try to submit as much information as possible):

Gender: Select whether the person is male or female.
First / Middle / Last name: The name of the person.
Title: The form of address.
Prefix: Any name prefix (e.g. titles of nobility).
SSN: The Social Security Number of the person.
Mother's name: Can be used as father, mother, second name, other name etc. as per country's regulation.
Date of birth: Enter the date of birth of the person in the UN format: DD/MM/YYYY or select it from the calendar pop-up (
Place of birth: The reported place of birth of the person.
Nationality: Select the nationality the person currently uses from the drop-down list.
Residence: Select the current country in which the person resides.
Occupation: The person's reported occupation.
Email: Enter an email address for the person.

3. Click the 🕒 icon to add an ID if you have an identity document of the person.

| Identification |      |                |            |   |
|----------------|------|----------------|------------|---|
| Туре*          |      | Number*        |            |   |
| Issue Date     |      | Expiry Date    |            |   |
| Issued by      |      | Issue Country* | BANGLADESH | 1 |
| Comments       |      |                |            |   |
|                | Save | Cancel         |            |   |

**Type:** Select the type of the document from the drop-down list (e.g. a passport).

Number: The identification number of the document.

Expiry Date: The last date of validity of this document.

**Issue Country:** Select the country issuing the document.

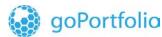

4. If you know the address of the person, click on 😌 icon to unfold this section of the window. Fill in the mandatory fields with the address details.

nite

| Address |      |          |            |   |
|---------|------|----------|------------|---|
| Туре*   | •    | Address* |            |   |
| Town    |      | City*    |            |   |
| Zip     |      | Country* | BANGLADESH | - |
| State   |      | Comments |            |   |
|         | Save | Cancel   |            |   |

**Type**: Select the type of address: Business, Private, etc. **Address**: Address of the selected Type i.e. House #, Street name, etc. **City**: Name of the city. **Country**: Select the country from the drop-down list.

- 5. For Email of the person, click on 🕒 icon to unfold this section. Enter the known Email address of the person in the given field.
- 6. If you have details about the employer of the person, click on the  $\bigcirc$  icon of the **Employer Address** and/or **Employer Phone** to unfold the appropriate sections of the window. Fill in the mandatory fields and also other fields with the known details.
- 7. Click on **Save**. The person information is added to the transaction and the dialogue window closes.
- 8. Save the transaction again.

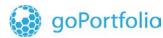

information • innovation • transformation

### Goods and Services

If the transaction includes items define them here. When you click the 😏 icon In the transaction window for **Transaction items**, an input window is shown.

ທite

| Transaction Item           |      |                             |
|----------------------------|------|-----------------------------|
| Item Type*                 |      | Item Make                   |
| Description                |      | Previously Registered<br>To |
| Presently Registered<br>To |      | Estimated Value             |
| Status Code                | •    | Disposed Value              |
| currency Code              | •    | Size                        |
| Size UOM                   |      | Registration Date           |
| Registration Number        |      | Indentification<br>Number   |
| Comments                   |      |                             |
| Address 🕁                  |      |                             |
| Status Comments            |      |                             |
|                            |      |                             |
|                            |      |                             |
|                            | Save | Cancel                      |

1. Enter the details for the item. Note: Fields marked with an asterisk are mandatory.

Item Type: Select the type of item (e.g. a weapon) from the drop-down list.
Description: Describe the item (e.g. a "Walther PPK").
Previously Registered To / Presently Registered To: Enter the name of the previous and current owners.
Status: Select the status of the item (donated, sold, destroyed. Etc/).
Size: The measure of the item.

**Note:** Available units can be anything from square meters for real estate to calibre for weapons and are defined via customization. If you need an additional unit, contact your goAML Web representative.

Registration number / Registration date: If the item is registered, enter the number and date of the registration here.
Item make: The manufacturer of the item.
Comments: Add personal comments here.
Estimated value: Assign a reasonable value to the item.
Disposed value: The effective value for this item in the transaction.

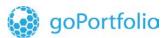

2. If the item is a property, click the 🕒 icon to unfold the Address section.

vite

- 3. Enter all the available address details. Click Save.
- 4. Add any comments up to 500 characters in the Status Comments field.
- 5. Click **Save Item**. The information is added to the transaction and the dialogue window closes.
- 6. Save the transaction again.

### Submit Report

After you have completed the Web Report, added all the transactions as well as the transaction parties and items associated with the transactions, you can save all the details and **Preview** it before clicking the **Submit** button.

Click the **Submit Report** link. After a security check, the report is added to the submitted reports in the goAML Web database.

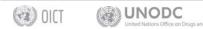

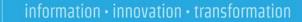

# 3 Drafted Reports

goPortfolio

The Drafted Reports menu allows you quick access to the report you are working on. See **Section 3.1**: <u>*Current Report*</u>. See **Section 3.2**: <u>*Not Submitted Web Reports*</u>.

ທite

### 3.1 Current Report

The term "current report" refers to the unfinished goAML Web report you were last working on. To get back to that report, select **Drafted Reports > Current Report** from the menu bar. The report sheet is loaded and displayed.

Note: See Section 2.2: Create Web Report for details on creating Web reports.

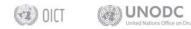

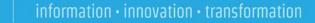

# 3.2 Not Submitted Web Reports

goPortfolio

While working with goAML Web, you will probably have a number of unfinished reports. These reports can be viewed, resumed, or deleted. You can also filter the list of reports.

nite

Select **Drafted Reports > Not Submitted Web Reports** from the menu bar. The list is loaded and displayed:

|             |                | ∕∟               |                 |               |          |              |                  |                   |                        | ■ ■ 跳<br>Ab Casin<br>004-02 DEC 20 |
|-------------|----------------|------------------|-----------------|---------------|----------|--------------|------------------|-------------------|------------------------|------------------------------------|
| w Reports   | Drafted Re     | ports Subm       | itted Reports   | Message Board | My goAML | Admin        | ?                |                   |                        | Logout                             |
| Not Subn    | nitted Web     | Reports          |                 |               |          |              |                  |                   |                        |                                    |
|             | S              | tart Date 09 Nov | ember 2014      | •             | End Dat  | e 09 Decemb  | er 2014          | -                 | C 🕞                    |                                    |
|             |                |                  |                 |               |          |              |                  |                   |                        |                                    |
| Drag a colu | mn header here | to group by that | column          |               |          |              |                  |                   |                        |                                    |
| Report ID   | Report Type    | Created By       | Last Updated By | Org Name      |          | Transactions | Status           | Last Updated On ⊽ | Days before<br>Cleanup | #                                  |
|             | V              | 9                | 9               | 2             | -        | 9            | ~                | ✓ ♥               | 9                      |                                    |
| 16-0-0      | CTR            | abco             | abco            | Ab Casino     |          | 1            | Not<br>submitted | 09/12/2014        |                        | <b>08</b> 0                        |
| 15-0-0      | CTR            | abco             | abco            | Ab Casino     |          | 0            | Not<br>submitted | 09/12/2014        |                        | <b>080</b>                         |
|             |                |                  |                 |               |          |              |                  |                   |                        |                                    |
| Page 1 of 1 | (2 items) 🔍    | < [1] > ≫        |                 |               |          |              |                  |                   | Page size              | e: 20 🗸                            |
|             |                |                  |                 |               |          |              |                  |                   |                        |                                    |

### **Filter View**

The list is automatically set to show the reports created during the last month.

To view reports over a different date range:

- 1. Change the Start Date and End Date fields.
- 2. Click the **Refresh** button

Each of the columns has its own filter which can be used to refine the reports list.

### **Resume Editing a Report**

To proceed with an unfinished report:

- 1. Click citicon or the report's ID hyperlink. The report sheet is loaded and displayed.
- 2. Continue editing as required.

Note: See Section 2.2: Create Web Report for details on creating Web reports.

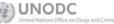

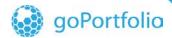

#### Preview Report Document

To preview the document of an unfinished report:

ທite

- 1. Click **Preview** (2). The report form is displayed. Click the **Expand All** link to see the report in its entirety or click **Collapse All** link to see the abridged form.
- 2. Click **Print** link to make a printout.

| Expand All  Collapse All  Print |                  |                   |                                     |
|---------------------------------|------------------|-------------------|-------------------------------------|
|                                 |                  | CTR               |                                     |
| Report: 16-0-0                  |                  |                   |                                     |
| Ab Casino                       |                  |                   |                                     |
| <b>Reason</b><br>n/a            |                  |                   |                                     |
| Action<br>n/a                   |                  |                   |                                     |
| Reporting Person                |                  |                   |                                     |
| Ab's Casino                     |                  |                   |                                     |
| Location                        |                  |                   |                                     |
| Indicators                      |                  |                   |                                     |
| Transactions                    |                  |                   |                                     |
| ▶ 0012/09 DEC 2014              | Date: 12/12/2014 | Local Amount: 232 | Transmode Code: Barter/Non Monetary |

### Delete a Report

To delete an unfinished report, Click 😢. After a security check, the report is deleted.

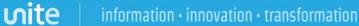

# 4 Submitted Reports

goPortfolio

You can view your submitted reports. goAML Web separates them into two lists containing uploaded XML reports and manually created Web Reports. See Section 4.1: <u>Submitted XML reports</u> and Section 4.2: <u>Submitted Web Reports</u>.

### 4.1 Submitted XML reports

To view the uploaded XML reports, select **Submitted Reports** > **XML Reports** from the menu bar.

| Reports                  | Drafted R                    | eports       | Submitte    | ed Reports      | M  | essage Board    | My goAML   | Admin 🥐          | ,            |        |                | Logo |
|--------------------------|------------------------------|--------------|-------------|-----------------|----|-----------------|------------|------------------|--------------|--------|----------------|------|
| XML Rep                  | orts                         |              |             |                 |    |                 |            | _                |              |        | _              |      |
|                          | s                            | Start Date   | 09 Novem    | ber 2014        |    | Ŧ               | End Date   | 09 December 2014 | ŀ            | Ŧ      | <b>Ə</b> 🕞     |      |
|                          |                              |              |             |                 |    |                 |            |                  |              |        |                |      |
|                          |                              |              |             |                 |    |                 |            |                  |              |        |                |      |
| Drag a colu              | ımn header her               | e to group b | by that col | lumn            |    |                 |            |                  |              |        |                |      |
| Drag a colu<br>Report ID | mn header her<br>Report Type | e to group b | by that co  | lumn<br>Created | Ву | Last Updated By | / Org Name |                  | Transactions | Status | Submitted On ⊽ | #    |
| -                        |                              |              | by that co  |                 | By |                 | V Org Name | •                | Transactions |        | Submitted On ⊽ |      |
| Report ID                | Report Type                  |              |             | Created         |    |                 | -          | •                |              |        |                |      |

### **Filter View**

The list is automatically set to show the reports created during the last month.

To view reports over a different date range:

- 1. Change the **Start Date** and **End Date** fields.
- 2. Click the Refresh button

Each column has its own filter which can be used to refine the reports list.

### **Preview Report Document**

To preview an unfinished report:

- 1. Click (2). The report form is displayed.
- 2. Click **Print this page** to make a printout.

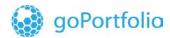

ທite

### **Check Failures**

To view the reason for a failed upload, click the failure link in the Status column.

The following error message is displayed:

| New Reports       Drafted Reports       Submitted Reports       Message Board       My goAML       Admin       Count         XML Reports       Start Date       09 November 2014       End Date       09 December 2014       Image: Count of the count of the count of th                                                                                          | C           | A              | 1        |                                                                                                    |                                               |                                   |                                   |                                    |                  |     | (abco) A       | b Casino<br>4-02 DEC 2014 |  |
|----------------------------------------------------------------------------------------------------|-------------|----------------|----------|----------------------------------------------------------------------------------------------------|-----------------------------------------------|-----------------------------------|-----------------------------------|------------------------------------|------------------|-----|----------------|---------------------------|--|
| Start Date       09 November 2014       End Date       09 December 2014       Image: Constraint Constraint Co | New Reports | Drafted Re     | ports    | Submitted Reports                                                                                                    | Message Board                                 | My goAML                          | Admin                             | 0                                  |                  |     |                | Logout                    |  |
| Start Date       09 November 2014       End Date       09 December 2014       Image: Comparison of the comparison of the comp | _           |                |          |                                                                                                    |                                               |                                   |                                   |                                    |                  |     |                |                           |  |
| Drag a column header here to group by that column         Report ID       Report Type       File         Note: State in the invalid according to its datatype 'contact_type' - The Enumeration constraint failed. Error #: 4       Submitted On V #         S-0-0       Additional ab-<br>File       Error #: 1 Location: Line 23, Position 24 Description: The 'issue_country' element is invalid - The value 'D' is invalid according to its datatype 'contact_type' - The Enumeration constraint failed. Error #: 4       Submitted On V #         S-0-0       Information File       Error #: Aposition 32 Description: The 'issue_country' element is invalid - The value 'D' is invalid according to its datatype 'contact_type' - The Enumeration constraint failed. Error #: 4       O (2/12/2014)         Page 1 of 1 (2 items)       C (1)       Page size: 20 v       Page size: 20 v                                                                                                    | XML Rep     | orts           |          |                                                                                                    |                                               |                                   |                                   |                                    |                  |     |                | _                         |  |
| Report ID       Report Type       File       Submitted On ♥ #         ♥       ♥       ♥       ♥       ♥       ♥       ♥       ♥       ♥       ♥       ♥       ♥       ♥       ♥       ♥       ♥       ♥       ♥       ♥       ♥       ♥       ♥       ♥       ♥       ♥       ♥       ♥       ♥       ♥       ♥       ♥       ♥       ♥       ♥       ♥       ♥       ♥       ♥       ♥       ♥       ♥       ♥       ♥       ♥       ♥       ♥       ♥       ♥       ♥       ♥       ♥       ♥       ♥       ♥       ♥       ♥       ♥       ♥       ♥       ♥       ♥       ♥       ♥       ♥       ♥       ♥       ♥       ♥       ♥       ♥       ♥       ♥       ♥       ♥       ♥       ♥       ♥       ♥       ♥       ♥       ♥       ♥       ♥       ♥       ♥       ♥       ♥       ♥       ♥       ♥       ♥       ♥       ♥       ♥       ♥       ♥       ♥       ♥       ♥       ♥       ♥       ♥       ♥       ♥       ♥       ♥       ♥       ♥       ♥       ♥       ♥       ♥ <td></td> <td>S</td> <td>tart Da</td> <td>te 09 November 2014</td> <td>*</td> <td>End Date</td> <td>09 December</td> <td>2014</td> <td>Ŧ</td> <td></td> <td><b>c</b> 🕞</td> <td></td>                                                                                                    |             | S              | tart Da  | te 09 November 2014                                                                                                    | *                                             | End Date                          | 09 December                       | 2014                               | Ŧ                |     | <b>c</b> 🕞     |                           |  |
| Report ID       Report Type       File       Submitted On ♥ #         ♥       ♥       ♥       ♥       ♥       ♥       ♥       ♥       ♥       ♥       ♥       ♥       ♥       ♥       ♥       ♥       ♥       ♥       ♥       ♥       ♥       ♥       ♥       ♥       ♥       ♥       ♥       ♥       ♥       ♥       ♥       ♥       ♥       ♥       ♥       ♥       ♥       ♥       ♥       ♥       ♥       ♥       ♥       ♥       ♥       ♥       ♥       ♥       ♥       ♥       ♥       ♥       ♥       ♥       ♥       ♥       ♥       ♥       ♥       ♥       ♥       ♥       ♥       ♥       ♥       ♥       ♥       ♥       ♥       ♥       ♥       ♥       ♥       ♥       ♥       ♥       ♥       ♥       ♥       ♥       ♥       ♥       ♥       ♥       ♥       ♥       ♥       ♥       ♥       ♥       ♥       ♥       ♥       ♥       ♥       ♥       ♥       ♥       ♥       ♥       ♥       ♥       ♥       ♥       ♥       ♥       ♥       ♥       ♥       ♥       ♥       ♥ <td></td> <td></td> <td></td> <td></td> <td></td> <td></td> <td></td> <td></td> <td></td> <td></td> <td></td> <td></td>                                                                                                    |             |                |          |                                                                                                    |                                               |                                   |                                   |                                    |                  |     |                |                           |  |
| Report S-0-0       Report S-0-0         Image: Solution all bit invalid according to its datatype 'contact_type' - The Enumeration constraint failed. Error #: 3       Location: Line 41, Position 26 Description: The 'issue_country' element is invalid - The value 'D' is invalid according to its datatype 'contact_type' - The Enumeration constraint failed. Error #: 3       Location: Line 41, Position 26 Description: The 'issue_country' element is invalid - The value 'D' is invalid according to its datatype 'contact_type' - The Enumeration constraint failed. Error #: 3       Location: Line 41, Position 32 Description: The 'issue_country' element is invalid - The value 'D' is invalid according to its datatype 'contact_type' - The Enumeration constraint failed. Error #: 4       02/12/2014       02/212/2014         Page 1 of 1 (2 items) @<                                                                                                    | Drag a colu | mn header here | e to gra | oup by that column                                                                                                    |                                               |                                   |                                   |                                    |                  |     |                |                           |  |
| Page 1 of 1 (2 items)       C            Fror #: 1 Location: Line 23, Position 24 Description: The 'address_type' element is invalid - The value 'A' is invalid according to its datatype 'contact_type' - The Enumeration constraint failed. Error #: 3     Fror #: 1 Location: Line 41, Position 26 Description: The 'issue_country' element is invalid - The value 'A' is invalid according to its datatype 'contact_type' - The Enumeration constraint failed. Error #: 3          5-0-0       Information #D        File     Page 1 of 1 (2 items) C        Page 1 of 1 (2 items) C                                                                                                    | Report ID   | Report Type    | File     | Report: 5-0-0                                                                                                    |                                               |                                   |                                   |                                    | ×                |     | Submitted On ⊽ | #                         |  |
| 6-0-0       adu_       #: 2 Location: Line 41, Position 26 Description: The "issue_country' element is invalid - The value 'A' is invalid according to its datatype 'country_type' - The Enumeration constraint failed. Error #: 3 Location: Line 147, Position 32 Description: The 'address_type' element is invalid - The value 'b' is invalid according to its datatype 'contact_type' - The Enumeration constraint failed. Error #: 4 Location: Line 147, Position 36 Description: The 'address_type' element is invalid - The value 'b' is invalid according to its datatype 'contact_type' - The Enumeration constraint failed. Error #: 5 Location: Line 124, Position 36 Description: The 'store contact_type' element is invalid - The value 'b' is invalid according to its datatype 'contact_type' - The Enumeration constraint failed. Error #: 6 Location: Line 135, Position 23 Description: The 'the Enumeration constraint failed. Error #: 6 Location: Line 135, Position 23 Description: The 'the Enumeration constraint failed. Error #: 6       Page size: 20 v                                                                                                    | 9           | V              |          | Error #: 1 Location: Line                                                                                                    |                                               |                                   |                                   |                                    | i - The          |     | V 9            |                           |  |
| 5-0-0       Information<br>File       ab-<br>control time 74, Position 32 Description: The 'address_type' element is invalid - The value 'b' is<br>invalid according to its datatype 'contact_type' - The Enumeration constraint failed. Error #: 4<br>Location: Line 117, Position 32 Description: The 'address_type' element is invalid - The value 'b' is<br>invalid according to its datatype 'contact_type' - The Enumeration constraint failed. Error #: 5<br>Location: Line 124, Position 36 Description: The 'gaterest's contact_type' - The Enumeration constraint failed. Error #: 6<br>Location: Line 124, Position 36 Description: The 'gaterest's Contact_type' - The Enumeration constraint failed. Error #: 6<br>Location: Line 135, Position 23 Description: The 'gaterest's Contact_type' - The Enumeration constraint failed. Error #: 6       00       02/12/2014       ©                                                                                                    | 8-0-0       |                | ab_(     | #: 2 Location: Line 41, Po                                                                                                    | sition 26 Description:                        | The 'issue cou                    | intry' element                    | is invalid - The                   | value 'JA'       | sed | 03/12/2014     | 80                        |  |
| Page 1 of 1 (2 items) 《 < 1                                                                                                    | 5-0-0       | Information    | ab_(     | Location: Line 74, Position 32 Description: The 'address_type' element is invalid - The value 'b' is invalid according to its datatype 'contact_type' - The Enumeration constraint failed. Error #: 4 00 02/12/2014 |                                               |                                   |                                   |                                    |                  |     |                |                           |  |
| Page 1 of 1 (2 items) 🔍 🔇 🖡 Location: Line 135, Position 23 Description: The 'item_type' element is invalid - The value 'C' is Page size: 20 🗸                                                                                                    |             |                | ·        | invalid according to its dat<br>Location: Line 124, Positio                                                                                                    | atype 'contact_type'<br>n 36 Description: The | - The Enumerate<br>'tph_contact_t | tion constraint<br>ype' element i | failed. Error #<br>s invalid - The | : 5<br>value 'A' |     |                |                           |  |
|                                                                                                    | Page 1 of 1 | . (2 items) 🔍  | <        | Location: Line 135, Positio                                                                                                    | n 23 Description: The                         | e 'item_type' ele                 | ement is invali                   | d - The value '(                   |                  |     | Page size:     | 20 🗸                      |  |
|                                                                                                    |             |                |          | invalid according to its dat                                                                                                    | atype trans_item_ty                           | pe - me chum                      | eration constra                   | anic raneu.                        |                  |     |                |                           |  |
|                                                                                                    |             |                |          |                                                                                                    |                                               |                                   |                                   |                                    |                  |     |                |                           |  |
|                                                                                                    |             |                |          |                                                                                                    |                                               |                                   |                                   |                                    |                  |     |                |                           |  |
|                                                                                                    |             |                |          |                                                                                                    |                                               |                                   |                                   |                                    |                  |     |                |                           |  |
|                                                                                                    |             |                |          |                                                                                                    |                                               |                                   |                                   |                                    |                  |     |                |                           |  |

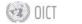

# 4.2 Submitted Web Reports

goPortfolio

To view the submitted Web Reports and their current state:

 Select Submitted Reports > Web Reports from the menu bar. The list is displayed.

ທite

|             | Drafted Re      | ports Subm       | itted Reports   | Méssagé Board | My goAML Admin      | ?            |                         |                | Logo |
|-------------|-----------------|------------------|-----------------|---------------|---------------------|--------------|-------------------------|----------------|------|
| Web Rep     | orts            | -                | _               | -             | _                   | -            | -                       | -              | -    |
|             | s               | art Date 09 Nov  | ember 2014      | Ŧ             | End Date 09 Decembe | r 2014       | -                       | С 🕞            |      |
|             |                 |                  |                 |               |                     |              |                         |                |      |
| Drag a colu | ımn header here | to group by that | column          |               |                     |              |                         |                |      |
| Report ID   | Report Type     | Created By       | Last Updated By | Created On ⊽  | Org Name            | Transactions | Status                  | Submitted On ⊽ | #    |
| 9           | V               |                  | Ŷ               | ✓ ♥           | -                   | 9            | V                       | ✓ ♥            |      |
| 0           |                 |                  | -h              | 09/12/2014    | Ab Casino           | 1            | Transferred<br>From Web | 09/12/2014     | SOB  |
| 18-0-0      | CTR             | abco             | abco            |               |                     |              |                         |                |      |

### **Filter View**

The list is set to show the reports created during the last month.

To view reports over a different date range:

- 1. Change the Start Date and End Date fields.
- 2. Click the **Refresh** button

Each of the columns has its own filter which can be used to refine the reports list.

### **Preview Report Document**

To preview the document of a submitted report:

- 1. Click <a></a>. The report form is displayed.
- 2. Click Print this page to make a printout.

#### Delete a Report

To delete submitted report, click  $\bigotimes$ . After a security check, the report is deleted.

#### Save a Report

To download a report in XML format to the local machine, click <sup>(B)</sup>. After a security check, the report is downloaded.

# 5 RFI (Request for Information)

goPortfolio

### 5.1 New RFI

To submit a request for information (RFI) report:

- 1. Select **RFI > New RFI**. A new RFI (Request for Information) form opens.
- 2. Click  $\blacksquare$  to auto-generate a **Reference Number** or enter it manually.

ທite

- 3. Select the **Classification** from the drop-down menu and enter a brief description in the **Description field**.
- 4. Attach a file by selecting it in your browser file upload window and click Attach File link. Note: You can attach more than one file. The maximum allowed size of the upload is 3 MB.
- 5. Once the RFI report is ready, click the **Save RFI** button to save it or click the **Submit RFI** button to submit it.

| New Reports | Drafted Reports                         | Submitted Reports | RFI My go | AML Admin | ?           | Logout    |
|-------------|-----------------------------------------|-------------------|-----------|-----------|-------------|-----------|
| Request Fo  | r Information                           |                   |           |           |             |           |
|             |                                         |                   |           |           |             |           |
|             | Reference Number:*                      |                   |           |           |             |           |
|             | Name:                                   |                   |           |           |             |           |
|             | Classification:                         |                   |           |           |             |           |
|             | Description:                            |                   |           |           |             |           |
|             | Description:                            |                   |           |           |             |           |
|             |                                         |                   |           |           |             |           |
|             |                                         |                   |           |           |             |           |
|             |                                         |                   |           |           |             |           |
|             |                                         |                   |           |           |             |           |
|             |                                         |                   |           |           |             |           |
|             |                                         |                   |           |           |             |           |
|             |                                         |                   |           |           |             |           |
|             |                                         |                   |           |           |             |           |
|             |                                         |                   |           |           |             |           |
|             |                                         |                   |           |           |             |           |
|             |                                         |                   |           |           |             |           |
|             |                                         |                   |           |           |             |           |
|             |                                         |                   |           |           |             |           |
|             |                                         |                   |           |           |             |           |
|             |                                         |                   |           |           | Save RFI Su | Jbmit RFI |
|             | Attachments:                            |                   |           |           | Save KFI SU |           |
|             |                                         |                   | - 2 MD    |           |             |           |
|             | The maximum allow<br>Browse_ No file se |                   | s 3 MB    |           | Attach File |           |
|             | Diowse No life se                       | lected.           |           |           | Auden The   | •         |
|             | No Attachments                          |                   |           |           |             |           |
|             | NO Attachments                          |                   |           |           |             |           |
|             |                                         |                   |           |           |             |           |
|             |                                         |                   |           |           |             |           |
|             |                                         |                   |           |           |             |           |
|             |                                         |                   |           |           |             |           |
|             |                                         |                   |           |           |             |           |

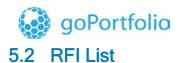

information • innovation • transformation

Select RFI List to view all the RFI reports.

## 6 Message Board

The goAML message board is the internal means of communication between goAML users. The intention is to connect the users of the goAML application with the reporting entities and stakeholders using the goAML Web Portal.

vite

The advantage of an internal communication channel is that the two parties mentioned above can communicate from within the system. Reporting entities and stakeholders are notified immediately and automatically if their reports are accepted or rejected.

#### **Properties**

For practical reasons, the message board is organized like an email client. However, messages can be sent only to and from the users of the **Financial Investigation Unit** to which they report. All users of a reporting entity or a stakeholder see the same messages. There are no individual message boxes

### Load Message Board

To view your messages, elect **Message Board** from the menu bar. The goAML message board is loaded and the **Inbox** is displayed.

| C@AML                       |     |          |       |         |                                     |             |                                                 |               | (ed                 | co) | Edwar                 | 📟 🔣<br>d's Ca |     |  |
|-----------------------------|-----|----------|-------|---------|-------------------------------------|-------------|-------------------------------------------------|---------------|---------------------|-----|-----------------------|---------------|-----|--|
| New Reports Drafted Reports | Sub | mitte    | d Rep | orts    | Message B                           | loard       | My goAML Admin                                  | ?             |                     |     |                       | Log           | out |  |
| Message Board<br>0/2 MB     | N   | lew      | F     | Reply   | / Edit Fo                           | lders       | Search                                          |               |                     |     |                       | Inbo>         | <   |  |
| (s) 🙎 edco                  | Ma  | irk as F | Read  | Μ       | lark as Unread                      | Delete      | Move To Folder                                  |               | Ŧ                   |     |                       | Refresh       |     |  |
| Inbox (8)                   |     |          |       | -       | es on all pages<br>er here to group | by that col | lumn                                            |               |                     | N   | Messages Selected (0) |               |     |  |
| Drafts                      |     | ٣        | !     | Ø       | From                                | Subjec      | t                                               |               | Sent                | -   | Folder                |               |     |  |
| 🔁 Archive                   |     | ~        |       | Ø       | FIU                                 | Repor       | t ( ctr-1 )> Report Fully /                     | Accepted      | 12/12/2014<br>11:20 | i   | inbox                 |               | ŕ   |  |
|                             |     | ۲        |       | Ø       | FIU                                 |             | t ( _Web_Report_ReportID_<br>t Fully Accepted   | 95-0-0.xml )> | 12/12/2014<br>11:20 | li  | inbox                 |               |     |  |
|                             |     | ۲        |       | Ø       | FIU                                 |             | rt ( _Web_Report_ReportID_<br>rt Fully Accepted | 90-0-0.xml )> | 12/12/2014<br>11:20 | i   | inbox                 |               |     |  |
|                             |     | ۳        |       | Ø       | FIU                                 |             | rt ( _Web_Report_ReportID_<br>rt Fully Accepted | 45-0-0.xml )> | 12/12/2014<br>11:16 | i   | inbox                 |               |     |  |
|                             |     | ٣        |       | Ø       | FIU                                 |             | t ( _Web_Report_ReportID_<br>t Fully Accepted   | 1-0-1.xml )>  | 12/12/2014<br>10:52 | i   | inbox                 |               | •   |  |
|                             |     | Page 1   | of 1  | (8 iter | ms)                                 | 1           |                                                 |               |                     |     | Page size             | 20 -          |     |  |
|                             |     |          |       |         |                                     |             |                                                 |               |                     |     |                       |               |     |  |
|                             |     |          |       |         |                                     |             |                                                 |               |                     |     |                       |               |     |  |
|                             |     |          |       |         |                                     |             |                                                 |               |                     |     |                       |               |     |  |

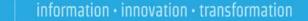

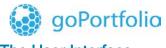

vite

### The User Interface

The message board interface consists of a navigation panel and a tabular list of messages. The navigation panel offers hyperlinks for the following views:

| New Write a new message.                                                             |
|--------------------------------------------------------------------------------------|
| Reply Reply to the currently-selected message.                                       |
| Edit Folders Edit, Create, and Delete folders.                                       |
| Search Search all messages.                                                          |
| Mark as Read Mark selected messages as Read.                                         |
| Mark as Unread Mark selected messages as Unread.                                     |
| Delete selected messages.                                                            |
| Move To Folder  MyFolder Move selected messages to another folder.                   |
| Refresh Reload currently selected Folder.                                            |
| All incoming messages.                                                               |
| Drafts All draft messages.                                                           |
| All outgoing messages.                                                               |
| All archived message.                                                                |
| Flag (*): An optical reminder you can set if you want to draw your attention to that |
| message (no processing features).                                                    |

**Note:** The number in brackets indicates the number of unread messages in the inbox or the number of unsent drafts respectively.

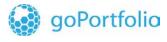

ທite

### 6.1 Read Message

To read a message, click the message row. The selected message is displayed in the section underneath the list of messages. Click **the attachment link(s)** to download and view the attachment(s).

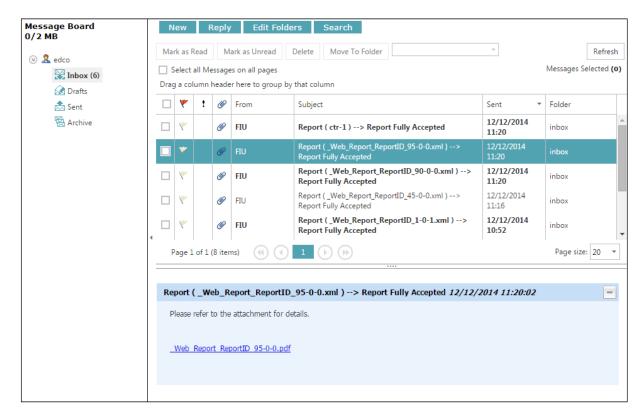

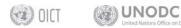

ugs and Crime

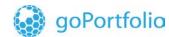

vite

#### **Reply to Messages**

To reply to an incoming message:

1. Click Reply . An input form is loaded and displayed.

| Send Mes                                                           | sage                                              |                                                | × |
|--------------------------------------------------------------------|---------------------------------------------------|------------------------------------------------|---|
| То                                                                 | Financial Intelligence Unit                       | t (FIU)                                        |   |
| Priority                                                           | High 🔍 Normal 🖲 Low                               | 0                                              |   |
| Ref. Num.                                                          |                                                   |                                                |   |
| Subject*                                                           | RE: Report ( _Web_Report                          | t_ReportID_95-0-0.xml )> Report Fully Accepted |   |
| Message*                                                           |                                                   |                                                | ~ |
|                                                                    |                                                   |                                                |   |
|                                                                    | Please refer to the                               | e attachment for details.                      |   |
| Select attachments f                                               | ar upload                                         |                                                |   |
|                                                                    |                                                   |                                                |   |
| Click here to browse                                               | files                                             | Browse Upload                                  |   |
| Allowed file types: .d<br>Maximum file size: 2<br>— Uploaded Files | oc, .docx, .xml, .png, .jpg, .pdf, .xls,<br>929KB | .xlsx, .rtf                                    |   |
| - opioaded mes                                                     |                                                   |                                                |   |
|                                                                    |                                                   |                                                |   |
|                                                                    |                                                   |                                                |   |
| Send                                                               | Cancel Save as Draft                              |                                                |   |

- 2. Select the Priority of your reply (high normal low).
- 3. Enter your reply into the text field.
- 4. If you want to attach one or more files, click **Browse** and select the file(s).
- 5. Click **Send** to dispatch the message or on **Save Draft** to save it for later use.

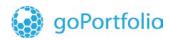

vite

6. Write Message

#### To write a new message:

1. Click New in the message board. An input window pops up.

| end Me                                        | ssage                                                     |               | × |
|-----------------------------------------------|-----------------------------------------------------------|---------------|---|
| То                                            | Financial Intelligence Unit (FIU                          |               |   |
| Priority                                      | High 🔍 Normal 🖲 Low 🔍                                     |               |   |
| Ref. Num.                                     |                                                           |               |   |
| Subject*                                      |                                                           |               |   |
| Message*                                      |                                                           |               |   |
| Select attachments                            |                                                           | Browse Upload | / |
|                                               |                                                           | oprodu        |   |
| Allowed file types: .<br>Maximum file size: . | doc, .docx, .xml, .png, .jpg, .pdf, .xls, .xls›<br>2929KB | .rtf          |   |
| Uploaded Files                                | i                                                         |               |   |
|                                               |                                                           |               |   |
|                                               |                                                           |               |   |
| Send                                          | Cancel Save as Draft                                      |               |   |
|                                               |                                                           |               |   |

- 2. Select the **Priority** of your reply (high normal low).
- 3. Type a meaningful subject in to the field **Subject**.
- 4. Enter your message into the text field **Message**.
- 5. If you want to attach a file, click **Browse** and select the file(s) you want to send with the message.
- 6. Click Send to dispatch the message or Save Draft to save it for later use.

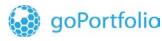

、 ທite

### 6.2 Edit / Create / Delete Folders

| Click the     | Edit Folders button to bring up the following dialogue                      | Э.       |
|---------------|-----------------------------------------------------------------------------|----------|
| Edit Folder   | S                                                                           | $\times$ |
| Folder:       | ¥                                                                           |          |
| Name:         |                                                                             |          |
| Direction:    | Incoming 🖲 Outgoing 🔘 Archive 🔘                                             |          |
| Automatically | transfer messages of this type into the folder upon receiving a message 🛛 👻 |          |
| Save          | Delete Cancel                                                               |          |

To create a new folder:

- 1. Select Add New... from the Folder dropdown list.
- 2. Type the folder's name in the Name field.
- 3. Select whether the messages in the folder will be incoming, outgoing or archived.
- 4. If you wish to automatically transfer messages of a certain type to this folder, select the type.
- 5. Select Save.

To delete a folder:

- 1. Select the folder to be deleted from the **Folder** dropdown list.
- 2. Select **Delete**.

To edit a folder:

- 1. Select the folder to be edited from the Folder dropdown list.
- 2. Make the necessary changes to the name, direction, or message type
- 3. Select Save.

### 6.3 Search Message

Any message that has been written, sent, or archived can be searched using the **Search** feature. Enter the text you want to search for in the **Search Text** field and click **Search**. If you want to see only messages within a certain date range, enter the values in the **Start Date** and **End Date** boxes.

| arch Messages |        |  |
|---------------|--------|--|
| Start Date:   | •      |  |
| End Date:     | •      |  |
| Search Text:  |        |  |
| Search        | Cancel |  |

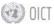

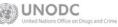

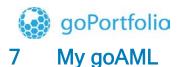

vite

My goAML is the personal maintenance section for the individual goAML Web users. Here you can change your password, modify your personal data, and read the release notes for the current goAML Web version. See **Section: 7.1** <u>*Change Password*</u>, **Section 7.2**: <u>*My User Details*</u>.

### 7.1 Change Password

To change your goAML web password:

1. Select **My goAML ► Change Password** from the menu bar. The password maintenance screen is displayed.

|                                                     | Change Your Password   |
|-----------------------------------------------------|------------------------|
| Password:<br>New Password:<br>Confirm New Password: |                        |
|                                                     | Change Password Cancel |

- 2. Enter your current password into the Web field.
- 3. Enter your new password (at least 5 characters) in the New Password and **Confirm New Passwor**d. fields.
- 4. Click **Change Password**. The new password is stored in the database and will be available for your next login.

**Note:** If your password has been reset by a goAML administrator, changing the password is the only action you can do right after your next login. After changing the system password to your own one, your full functionality will be available again.

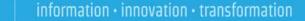

# 7.2 My User Details

goPortfolio

When something in your user data changes (e.g. you get a new phone number or change in the office address), you must update your goAML Web user data accordingly.

ທite

- 1. Select **My goAML** ► **My User Details** from the menu bar. The user details screen with your user data is displayed.
- 2. Adjust the data in the fields as necessary.
- 3. Click **Save**. The changes are stored in the goAML Web database.

Note: You cannot change your login name or form of address this way.

| New Reports Drafted Repor | rts Submitted Reports     | RFI My goAML | Admin | ?                       | LogOut |
|---------------------------|---------------------------|--------------|-------|-------------------------|--------|
|                           |                           |              |       |                         |        |
|                           |                           |              |       |                         |        |
| Registering Person        |                           |              |       |                         |        |
| Organization ID           | 1                         |              |       |                         |        |
| User Name*                | goaml                     | Email*       |       | scott.fulford@unodc.org |        |
| Gender                    | Male                      | ▼ Title      |       |                         |        |
| First Name*               | goaml                     | Last N       | ame*  | goaml                   |        |
| Birth Date                | 3                         | SSN          |       | 3                       |        |
| Nationality               |                           | ▼ Occup      | ation |                         |        |
|                           |                           |              |       |                         |        |
| Phones 🔂                  |                           |              |       |                         |        |
| Туре                      | Country Prefix            | Number       |       |                         |        |
| UNKNOWN                   |                           | 0            | ×     |                         |        |
|                           |                           |              |       |                         |        |
| Addresses 🔒               |                           |              |       |                         |        |
|                           |                           |              |       |                         |        |
|                           |                           |              |       |                         |        |
| Attachments               |                           |              |       |                         |        |
| File Name                 | File Size                 | 2            |       |                         |        |
| В                         | Browse_ No file selected. | Upload       |       |                         |        |
|                           |                           | Submit Re    | quest |                         |        |

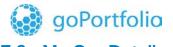

ທite

# 7.3 My Org Details

If there is a change in the registering organization details (e.g. change in the phone number or address), you must update your goAML Web user data accordingly. When you select **My** goAML > My Org Details from the menu bar, the **Registering Organization** details screen is displayed.

| Nev | v Reports                           | Drafted Rep       | orts S | ubmitted Reports  | RFI My | goAML        | Admin       | ?  |                                   | LogOut |
|-----|-------------------------------------|-------------------|--------|-------------------|--------|--------------|-------------|----|-----------------------------------|--------|
|     |                                     |                   |        |                   |        |              |             |    |                                   |        |
|     |                                     |                   |        |                   |        |              |             |    |                                   |        |
|     | Registering                         | Organizatio       | n      |                   |        |              |             |    |                                   | _      |
|     | Change Dele<br><b>Organizatio</b> r | egation 🔲<br>n ID | 1      |                   |        | Delegate O   | rganizatior | ID |                                   | _      |
|     | is financial                        |                   | ⊖ y€   | es ono            |        | Name*        |             |    | Financial Intelligence Unit (FIU) | _      |
|     | acronym*                            |                   | FIU    |                   |        | Incorp. Nu   | m           |    | FIU                               |        |
|     | Swift/Bic*                          |                   | FIU    |                   |        | Incorp. City | Y           |    |                                   |        |
|     | Incorp. Stat                        | e                 |        |                   |        | Incorp. Cou  | untry       |    | •                                 | _      |
|     | Name of hole                        | ding company      |        |                   |        | Contact Pe   | rson        |    |                                   |        |
|     | Email*                              |                   |        |                   |        | URL          |             |    |                                   | _      |
|     | Phones                              | Ð                 |        |                   |        |              |             |    |                                   |        |
|     | Address                             | es 🔂              |        |                   |        |              |             |    |                                   |        |
|     |                                     |                   |        |                   |        |              |             |    |                                   |        |
|     | Attachment                          | s                 |        |                   |        |              |             |    |                                   |        |
|     |                                     | File Name         |        | File Siz          | ze     |              |             |    |                                   |        |
|     |                                     |                   | Browse | No file selected. | Uplo   | ad           |             |    |                                   |        |
|     |                                     |                   |        |                   | Sut    | omit Reques  | t           |    |                                   |        |

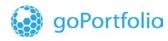

## 8 Administration

For goAML Web users with administration rights, an additional **Admin** menu is available in the menu bar. Here you can customize the looks of the user interface, and get access to the role and user management. See **Section 8.1**: <u>*Customiz*</u>, **Section 8.3**: <u>*Role Management*</u>, and **Section** Error! Reference source not found.: <u>*Error! Reference source not found.*</u>.

ທite

**Note:** If you see the menu but not all entries mentioned above, you do not have permission for all of them.

### 8.1 Customization

goAML comes with a standardized layout complying with the UNODC design regulations. However, you are free to adjust it to your needs: You can change the base colours, replace the logos, and provide your own content for the application's home page.

- 1. Select Admin ► Customization from the menu bar. The website customization page is loaded and displayed.
- 2. The first tab is 'Site Settings'

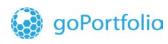

ທite

| Size       Discard Current Changes       Restore Defin         Page Colors       Header Section       Sassass         Background Gradient Start       BedGFF         Background Gradient End       EALERA       Page Links         Bottom Left Link       Current: http://www.unddc.org/       Email         Background Gradient End       FU       Start of-Mail         Validation Enail Subject Prefix       FU       Email       Email         Validation Enail Subject Prefix       FU       Email       Email       Email       Email         Validation Enail Body Prefix       Start of-Mail       Email       Email       E                                                                                                    | Site Settings            | Site Images                                                                                                    |
|----------------------------------------------------------------------------------------------------|--------------------------|----------------------------------------------------------------------------------------------------|
| Page Colors         Header Section         FFFFFF         Folder Section         Background Gradient End         FARAERA         Page Links         Bottom Left Link         Current: http://www.unodc.org/         Email Settings         Validation Email Subject Prefix         FIU ::         Validation Email Subject Prefix         FIU ::         Validation Email Subject Prefix         FIU ::         Validation Email Subject Prefix         FIU ::         Validation Email Subject Prefix         End - Chall         Namel         Wildiation Email Subject Prefix         End - Chall         Namel         Validation Email Subject Prefix         End - Chall         Namel         Validation Email Subject Prefix         End - Chall         Namel       Anal         Prefix Prefix [10 the State or the Brefix [10 the State or the Brefix [                                                                                                    |                          | Save Dircard Current Changer Restore Def                                                                                                    |
| Header Section       FFFFFF         Footer Section       33333         Background Gradient Start       486167         Background Gradient End       EAEAEA         Page Linkz       Bottom Left Link         Bottom Itelt Link       current: http://www.unodc.org/         Bottom Right Link       current: http://www.unodc.org/         Email Settings       Validation fmail Body Prefix         Validation fmail Body Prefix       FUL ::         Validation fmail Body Prefix       End-of-Mail         HTML Settings       Moreal intelligence Units is a am of the global function global function global function global function global function global function global function global function global function global function global function global function global function global function analysis and dissemmation of information regarding money laundering and the financing of terrorits activities.         HTML Text       The Financial Intelligence Unit is the arm of the global function function, analysis and dissemmation of information regarding money laundering and the financing of terrorits.         HTML Text       The Correct of the file [] is that is serve a the country's cativity.         HTML Text       The Financial Intelligence Unit is the arm of the global function function, analysis and dissemmation of information regarding money laundering and the financing of terrorits.         HTML Text       The Financial Intelligence Unit is the arm of the global functial Intelligence Unit (FU), its part of the e                                                                                                    |                          | Save Discard Current Changes Restore Deta                                                                                                    |
| Footer Section       33333         Background Gradient End       26565         Page Linkz       Page Link         Bottom Left Link       current: http://www.nodc.org/         Bottom Right Link       current: http://www.nodc.org/         Bottom Right Link       current: http://www.nodc.org/         Validation Enail Subject Prefix       FU:         Validation Enail Subject Prefix       Stant-of-Mail         Validation Enail Body Prefix       Stant-of-Mail         HTML Settings       FU:         HTML Settings       Image: Core To log X <sup>2</sup> X <sub>2</sub>   E := [ To C ] S X <sup>2</sup> X <sub>2</sub>   E := [ To C ] S X <sup>2</sup>   X X <sub>2</sub>   E := [ To C ] S X <sup>2</sup> X <sub>2</sub>   E := [ To C ] S X <sup>2</sup> X <sub>2</sub>   E := [ To C ] S X <sup>2</sup>   X X <sub>2</sub>   E := [ To C ] S X <sup>2</sup>   X X <sub>2</sub>   E := [ To C ] S X <sup>2</sup>   X X <sub>2</sub>   E := [ To C ] S X <sup>2</sup>   X X <sub>2</sub>   E := [ To C ] S X <sup>2</sup>   X X <sub>2</sub>   E := [ To C ] S X <sup>2</sup>   X X <sub>2</sub>   E := [ To C ] S X <sup>2</sup>   X X <sub>2</sub>   E := [ To C ] S X <sup>2</sup>   X X <sub>2</sub>   E := [ To C ] S X <sup>2</sup>   X X <sub>2</sub>   E := [ To C ] S X <sup>2</sup>   X X <sub>2</sub>   E := [ To C ] S X <sup>2</sup>   X X <sub>2</sub>   E := [ To C ] S X <sup>2</sup> | Page Colors              |                                                                                                    |
| Background Gradient Statt       Display         Background Gradient End       FAEAEA         Page Links       Current: http://www.undd.corg/         Bottom Right Link       current: http://www.undd.corg/         Email Settings       Validation Email Subject Prefix         Yalidation Email Subject Prefix       FU         Validation Email Body Prefix       Start-of-Mail         Validation Email Body Prefix       Start-of-Mail         Validation Email Body Prefix       End of-Mail         HTML Settings       For C > X x, E = E = Q @ D = H · D          HTML Settings       For C > X x, E = E = Q @ D = H · D          HTML Text       The Financial Infoligence Unit Bit same of the global financial Infoligence Unit (FU), It is part of the efforts of the Government in contacting money laundering and financing of terrorists.         HTML Text       The Financial Infoligence Unit is the arm of the global financial Infoligence Unit (FU), It is part of the efforts of the Government in contacting money laundering and the financing of terrorists.         HTML Text       The Financial Infoligence Unit is the arm of the global financial Infoligence Unit (FU), It is part of the efforts of the Government in contacting money laundering and the financing of terrorists.         HTML Text       The Financial Infoligence Unit is the arm of the global financial Infoligence Unit (FU), It is part of the efforts of the Government in contacting money laundering and the financing of terrorists.                                                                                                    | Header Section           | FFFFF                                                                                                    |
| Background Gradient End       FAEAEA         Page Linkz         Bottom Left Link       current: http://www.unodc.org/         Bottom Right Link       current: http://www.unodc.org/         Email Subject Prefix       FU :         Validation Email Subject Prefix       FU :         Validation Email Body Portix       Start-of-Mail         Validation Email Body Portix       End-of-Mail         HTML Settings       Image: Comparison of the file of the file of the f                                                                                                    | Footer Section           | 333333                                                                                                    |
| Page Links         Bottom Left Link         Bottom Right Link         current: http://www.unodc.org/         Email Settings         Validation Email Body Prefix         Start-of-Mail         Validation Email Body Prefix         Start-of-Mail         HTML Settings         HTML Settings         HTML Settings         HTML Settings         HTML Settings         HTML Settings         HTML Text         In the one role of the Ell is that it serves as the country's central appropriot the collection, analysis and dissemination of information regarding money laundering and the financing of terroristarcity.         HTML Text         Inter-Financial Intelligence Unit is the arm of the global financial Intelligence Unit (FU). It is part of the efforts of the Government in combating money laundering and the financing of terroristarcity.         HTML Text         The Financial Intelligence Unit is the arm of the global financial Intelligence Unit (FU). It is part of the efforts of the Government in combating money laundering and the financing of terroristarcity.         HTML Text         The Financial Intelligence Unit is the arm of the global financial Intelligence Unit (FU). It is part of the efforts of the Government in combating money laundering and the financing of terroristarcity.         HTML Text         The Financial Inteligence Unit is the arm of the global financial Intel                                                                                                    | Background Gradient Sta  | 48616F                                                                                                    |
| Bottom Left Link       current: http://www.unodc.org/         Bottom Right Link       current: http://www.unodc.org/         Email Settings       Validation Email Subject Prefix         Yalidation Email Body Prefix       FU ::         Validation Email Body Prefix       Start-of-Mail         Validation Email Body Postfix       End-of-Mail         HTML Settings       End-of-Mail         HTML Settings       Image: Comparison of the start of the start of the s                                                                                                    | Background Gradient En   | EAEAEA                                                                                                    |
| Bottom Left Link       current: http://www.unodc.org/         Bottom Right Link       current: http://www.unodc.org/         Email Settings       Validation Email Subject Prefix       FU :         Validation Email Body Prefix       Start-of-Mail         Validation Email Body Profix       End-of-Mail         Validation Email Body Profix       End-of-Mail         HTML Settings       Image: Start of Mail         HTML Settings       Image: Start of Mail         HTML Settings       Image: Start of Mail         HTML Settings       Image: Start of Mail         Image: Start of Mail       Image: Start of Mail         Image: Start of Mail       Image: Start of Mail         Image: Start of Mail       Image: Start of Mail         Image: Start of Mail       Image: Start of Mail         Image: Start of Mail       Image: Start of Mail         Image: Start of Mail       Image: Start of Mail         Image: Start of Mail       Image: Start of Mail         Image: Start of Mail       Image: Start of Mail         Image: Start of Mail       Image: Start of Mail         Image: Start of Mail       Image: Start of Mail         Image: Start of Mail       Image: Start of Mail         Image: Start of Mail       Image: Start of Mail         Ima                                                                                                    |                          |                                                                                                    |
| Bottom Right Link       current: http://www.unedc.org/         Email Settings         Validation Email Subject Prefix       FU ::         Validation Email Body Prefix       Start-of-Mail         Validation Email Body Prefix       End-of-Mail         HTML Settings       End-of-Mail         HTML Settings       Image: Comparison of the start of the start of the                                                                                                    | Page Links               |                                                                                                    |
| Bottom Right Link       current: http://www.unedc.org/         Email Settings         Validation Email Subject Prefix         Validation Email Body Prefix         Validation Email Body Prefix         Stat-of-Mail         HTML Settings         HTML Settings         HTML Settings         HTML Settings         Image: State of the Bit State of the Bit State of the Bit State of the flow is the arm of the global financial intelligence Unit (Elg): it is part of the efforts of the Government in combading money laundering; and financial of therrorists activities.         HTML Text         Image: State of the Bit State of State of State of the efforts of the Government in combading money laundering; and financial intelligence Unit (Elg): it is part of the efforts of the Government in combading money laundering; and financial of therrorists activities.         HTML Text         Image: State of the Bit State of State of the efforts of the Government in combading money laundering; and the financing of terrorism.         Image: State of the Bit State of State of State of the efforts of the Government in combading money laundering; and financing of terrorism.         Image: State of the Bit State of State of the efforts of the Government in combading money laundering; and financing of terrorism.         Image: State of the Bit State of the efforts of the Government in combading money laundering; and financing of terrorism.         Image: State of the State of the efforts activities.         Image: Sta                                                                                                    |                          |                                                                                                    |
| Enail Settings         Validation Email Subject Prefix       FIU:         Validation Email Body Prefix       Start-of-Mail         Validation Email Body Prefix       Start-of-Mail         HTML Settings       End-of-Mail         HTML Settings       Image: Start of the Bio Coll Start of the Global financial Intelligence Unit (FLU). It is part of the efforts of the Government In combating money laundering, and financing of terrorism.         HTML Text       Image: Start of the FIU is that it serves as the country's central agency for the collection, analysis and dissemination of information regarding money laundering and the financing of terrorism.         Image: Start of the FIU is that it serves as the country's central agency for the collection, analysis and dissemination of information regarding money laundering and the financing of terrorism.         Image: Start of the efforts of the Government in combating money laundering and the financing of terrorism.         Image: Start of the FIU is that it serves as the country's central agency for the collection, analysis and dissemination of information regarding money laundering and the financing of terrorism.         Image: Start of the FIU is that it serves as the country's central agency for the collection, analysis and dissemination of information regarding money laundering and the financing of terrorism.         Image: Start of the Government in combating money laundering and the financing of terrorism.         Image: Start of the Government in combating money laundering and the financial Intelligence Unit (FLU). It is part of the efforts of the Government in combating                                                                                                    | Bottom Left Link         | current: http://www.unodc.org/                                                                                                    |
| Enail Settings         Validation Email Subject Prefix       FIU:         Validation Email Body Prefix       Start-of-Mail         Validation Email Body Prefix       Start-of-Mail         Validation Email Body Prefix       End-of-Mail         HTML Settings       Image: Start of Mail         HTML Settings       Image: Start of Mail         HTML Settings       Image: Start of Mail         HTML Settings       Image: Start of Mail         HTML Text       Image: Start of Mail         Image: Start of Mail       Image: Start of Mail         Image: Start of Mail       Image: Start of Mail         Image: Start of Mail       Image: Start of Mail         Image: Start of Mail       Image: Start of Mail         Image: Start of Mail       Image: Start of Mail         Image: Start of Mail       Image: Start of Mail         Image: Start of Mail       Image: Start of Mail         Image: Start of Mail       Image: Start of Mail         Image: Start of Mail       Image: Start of Mail         Image: Start of Mail       Image: Start of Mail         Image: Start of Mail       Image: Start of Mail         Image: Start of Mail       Image: Start of Mail         Image: Start of Mail       Image: Start of Mail         Image:                                                                                                    | Bottom Right Link        |                                                                                                    |
| Validation Email Subject Prefix       FU:         Validation Email Body Prefix       Start-of-Mail         Validation Email Body Postfix       End-of-Mail         HTML Settings         HTML Settings         HTML Settings         HTML Settings         HTML Settings         HTML Settings         HTML Settings         HTML Text         Image: Set Set Set Set Set Set Set Set Set Set                                                                                                    | <b>,</b> ,               | current: http://www.unodc.org/                                                                                                    |
| Validation Email Subject Prefix       FIU:         Validation Email Body Prefix       Start-of-Mail         Validation Email Body Prefix       End-of-Mail         HTML Settings         HTML Settings         HTML Settings         HTML Settings         HTML Settings         HTML Settings         HTML Settings         HTML Text         Image: Start-of-Mail         HTML Text         Image: Start-of-Mail         HTML Text         Image: Start-of-Mail         Image: Start-of-Mail         Image:                                                                                                    | Email Settings           |                                                                                                    |
| Validation Email Body Prefix       Start-of-Mail         Validation Email Body Postfix       End-of-Mail         HTML Settings       Image: Start-of-Mail         HTML Settings       Image: Start-of-Mail         HTML Settings       Image: Start-of-Mail         HTML Settings       Image: Start-of-Mail         Image: Start-of-Mail       Image: Start-of-Mail         Image: Start-of-Mail       Ima                                                                                                    |                          |                                                                                                    |
| Validation Email Body Postfix       End-of-Mail         HTML Settings         HTML Settings         HTML Text         Image: Set Set Set Set Set Set Set Set Set Set                                                                                                    | Validation Email Subject | refix FIU :                                                                                                    |
| HTML Settings         Image: Setting setting setting                                                                                                    | Validation Email Body P  | ix Start-of-Mail                                                                                                    |
| HTML Text<br>$ \begin{aligned}                                   $                                                                                                    | Validation Email Body Po | dix End-of-Mail                                                                                                    |
| HTML Text<br>$ \begin{aligned}                                   $                                                                                                    |                          |                                                                                                    |
| Normal       Arial       (Font Size)       B       I       U       S       E       E                                                                                                    | HTML Settings            |                                                                                                    |
| Normal       Arial       (Font Size)       B       I       U       S       E       E       E       Arial         The Financial Intelligence Unit is the arm of the global financial Intelligence Unit (FIU). It is part of the efforts of the Government in combating money laundering, and financing of terrorist activities.       The core role of the FIU is that it serves as the country's central agency for the collection, analysis and dissemination of                                                                                                    | HTML Text                | Normal       Arial       (Font Size)       B       I       U       S       E       E       E       Arial       Arial         The Financial Intelligence Unit is the arm of the global financial Intelligence Unit (FIU). It is part of the efforts of the Government in combating money laundering, and financing of terrorist activities.       The core role of the FIU is that it serves as the country's central agency for the collection, analysis and dissemination of |
| Normal       Arial       (Font Size)       B       I       U       S       E       E       E       Arial       Arial         The Financial Intelligence Unit is the arm of the global financial Intelligence Unit (FIU). It is part of the efforts of the Government in combating money laundering, and financing of terrorist activities.       The core role of the FIU is that it serves as the country's central agency for the collection, analysis and dissemination of                                                                                                    |                          |                                                                                                    |
| The Financial Intelligence Unit is the arm of the global financial Intelligence Unit (FIU). It is part of the efforts of the Government in combating money laundering, and financing of terrorist activities.<br>The core role of the FIU is that it serves as the country's central agency for the collection, analysis and dissemination of                                                                                                    |                          | ፚ D 16 16 15 (*) 7 (*) X X₂   ☷ 1Ξ Ξ Ξ   🕲 🖾 🖓 🖾   🏭 *   🖾                                                                                                    |
| Government in combating money laundering, and financing of terrorist activities.<br>The core role of the FIU is that it serves as the country's central agency for the collection, analysis and dissemination of                                                                                                    |                          | Normal         ▼         Arial         ▼         (Font Size)         ▼         B         I         U         S         Ξ         Ξ         1         Δ         ×         Δ         ×                                                                                                    |
|                                                                                                    |                          |                                                                                                    |
|                                                                                                    | Logged-in HTML Text      |                                                                                                    |
|                                                                                                    |                          |                                                                                                    |

#### **Page Colours**

Header section: The background color of the page header.Footer section: The background color of the page footer.Background Gradient Start: The top color of the background gradient.

OICT WOODC United Nations Office on Drugs and Crime

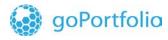

Background Gradient End: The bottom color of the background gradient.

ທite

#### Home Page

**HTML Text:** The text content shown on the goAML Web home page. It can be formatted with the most common HTML text properties.

**Logged-in HTML Text:** The text content shown on the goAML Web home page when a user is logged in. It can be formatted with the most common HTML text properties. The Second tab is **'Site Images'** 

| Site Settings      | Site Images |                                                      |        |                                                                |
|--------------------|-------------|------------------------------------------------------|--------|----------------------------------------------------------------|
|                    |             |                                                      |        | Restore Defaults Please abide by Image dimensions recommended. |
| Top Left Image     |             | to browse files<br>ages/WebHeaderLeft1.png           | Browse | Save<br>590 x 60px, alpha blended png                          |
| Bottom Left Image  |             | to browse files<br>ages/UNODClogo_footer_left.png    | Browse | Save<br>277 x 62px, alpha blended png                          |
| Bottom Right Image |             | to browse files<br>ages/UNODCsoftware_footer_right.p | Browse | Save 277 x 62px, alpha blended png                             |
| Home Page Image    |             | to browse files<br>ages/money.jpg                    | Browse | Save                                                           |
|                    |             |                                                      |        |                                                                |

**Top left image:** The image in the top left corner of the window, being a link to the goAML Web home page (default: a goAML Web logo).

**Top right image:** The image in the background of the top right corner of the window (default: a transparent placeholder).

**Bottom left image:** The image in the bottom left corner of the window (default: a UNODC logo being a link to the UNODC home page).

**Bottom right image:** The image in the bottom left corner of the window (default: a UNODC software logo).

Logo image: The image for the top right corner (default: a transparent placeholder).

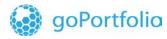

### 8.2 Cleanup

An important issue in goAML is data security. This also covers the Web reports created and submitted via goAML Web.

To control how long they should stay online before goAML disposes of the data:

- 1. Select Admin ► Cleanup from the menu bar. The security settings page is displayed.
- 2. Adjust the settings as needed (see below for details).
- 3. Click on **Save** to store the changes in the goAML Web database.

| Do not send summary of cleaned                                                                                                    |                                                                                                    |      |
|----------------------------------------------------------------------------------------------------|----------------------------------------------------------------------------------------------------|------|
| Send RE-Admins warning message al                                                                                                    | bout objects that will be cleaned within $\boxed{-1}$                                                                                                    |      |
| Dispose of web-report information<br>Do not delete report information                                                                                                    | days after creation and not yet submitted based on creation date                                                                                                    |      |
|                                                                                                    | days after submission and acceptance or failure on invalid structure een accepted or failed on invalid structure                                                                                                    |      |
| Dispose of web-report information                                                                                                    | $1$ $\hat{=}$ days after submission and rejection or failed validation - waiting to be revereted                                                                                                    |      |
| Do not delete reports that are way                                                                                                    | iting to be reverted                                                                                                    |      |
| Do not delete reports that are wa Dispose of web-report information Do not delete reports that are in                                                                                                    | -1 + days after being reverted                                                                                                    | Save |
| Dispose of web-report information                                                                                                    | -1 + days after being reverted                                                                                                    | Save |
| Dispose of web-report information                                                                                                    | -1 + days after being reverted                                                                                                    | Save |
| Dispose of web-report information                                                                                                    | days after being reverted       a reverted state       Days before cleanup                                                                                                    | Save |
| Dispose of web-report information                                                                                                    | days after being reverted       a reverted state       Days before cleanup                                                                                                    | Save |
| Dispose of web-report information<br>Do not delete reports that are in<br>Message Type<br>Dissemination (Automated Process)<br>Manual<br>Report Fully Accepted                                               | I +       days after being reverted         a reverted state         Days before cleanup         Do not delete messages of this type         O not delete messages of this type         O not delete messages of this type         O not delete messages of this type         O on t delete messages of this type                                                                                                    | Save |
| Dispose of web-report information Dispose of web-report information Dispose of web-reports that are in Message Type Dissemination (Automated Process) Manual Report Fully Accepted Report Partially Accepted | Days before cleanup         Do not delete messages of this type         Do not delete messages of this type         Do not delete messages of this type         Do not delete messages of this type         Do not delete messages of this type         Do not delete messages of this type         Do not delete messages of this type         Ob not delete messages of this type         Ob not delete messages of this type | Save |
| Dispose of web-report information<br>Do not delete reports that are in<br>Message Type<br>Dissemination (Automated Process)<br>Manual<br>Report Fully Accepted                                               | Days before cleanup         Do not delete messages of this type         Do not delete messages of this type         Do not delete messages of this type         Do not delete messages of this type         Do not delete messages of this type         Do not delete messages of this type         Do not delete messages of this type         Ob not delete messages of this type         Ob not delete messages of this type | Save |
| Dispose of web-report information Dispose of web-report information Dispose of web-reports that are in Message Type Dissemination (Automated Process) Manual Report Fully Accepted Report Partially Accepted | I + days after being reverted a reverted state         Days before cleanup         Do not delete messages of this type         Oo not delete messages of this type         Oo not delete messages of this type         Oo not delete messages of this type         Oo not delete messages of this type         Oo not delete messages of this type         Oo not delete messages of this type                                  | Save |

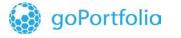

#### Dispose of Web Report information

**Dispose of web-report information [n] days after creation:** Set a value in the input field if you want to get rid of created but unfinished (i.e. not submitted) Web reports after a certain number of days. Activate the () checkbox if you do not want to check for outdated submitted reports.

uite

**Dispose of web-report information [n] days after submission and acceptance:** Set a value in the input field if you want to get rid of already submitted and accepted Web reports after a certain number of days. Recommended only if you have strict approval procedures.

Dispose of web-report information days after submission and rejection or failed validationwaiting to be reverted: Specify in the input field if you want to get rid of already submitted and rejected Web reports after a certain time. Activate the check-box if you do not want to delete reports that are waiting to be reverted.

**Dispose of web-report information days after being reverted:** Specify in the input field if you want to get rid of the web-reports after a certain period of being reverted. Activate the  $(\mathbf{v})$  checkbox if you do not want to delete reports that are in a reverted state.

Dispose of message-board information[n] days after sending and having been received by FIU: Activate the check-box if you do not want to delete messages of this type.

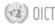

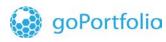

### 8.3 Role Management

Roles in goAML are permission groups. To fulfil certain tasks, you need a certain set of access permissions. For instance, a controller needs wide access, but not to the maintenance modules as this is intended for administrators only.

ທite

Use the **Role Maintenance** page to set up permission groups ("controller", "administrator" etc.). Every role defines specific permissions for goAML Web. These roles are assigned to user accounts and thus define the users' permissions. See **Section** Error! Reference source not found.: <u>Error! Reference source not found.</u> for details on users.

- 1. Select Admin ▶ Role Management from the menu bar. The Role Management page is displayed.
- 2. For a GoAML super user, roles can be created and edited for a specific Entity Type or for an individual Reporting Entity.

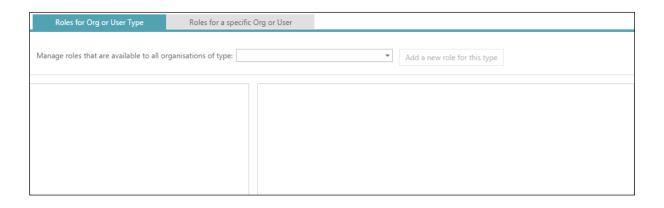

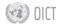

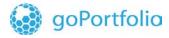

#### Add Role

1. To create a new role, select the Entity Type (or the Organisation from the **Roles for Specific Org or User** tab) and **Add new role.** The following dialog is shown.

| Roles for Org or User Type                    | Roles for a specific Org or User                                             |
|-----------------------------------------------|------------------------------------------------------------------------------|
| Manage roles that are available to all organi | isations of type: Reporting Entity (RE)                                      |
| Roles available for: Reporting Entit          | ty (RE) Permissions for: RE admin Save Delete                                |
|                                               | 🛞 🔳 Reports                                                                  |
| RE user                                       | enter web reports                                                            |
|                                               | submit web reports                                                           |
|                                               | upload XML reports                                                           |
|                                               | Add New Role ×                                                               |
|                                               |                                                                              |
|                                               | Adding a role available for all organisations of type: Reporting Entity (RE) |
|                                               | Role Name: My_NEW_ROLE                                                       |
|                                               | Create Role                                                                  |
|                                               |                                                                              |
|                                               | ✓ reporting statistics                                                       |
|                                               | (a) Admin                                                                    |

- 2. After the role has been created, select the role in the **Roles Available** list and check/uncheck the permissions you want to associate with the role.
- 3. Click Save.

| Roles for Org or User Type Roles for                      | specific Org or User                                                                                                    |
|-----------------------------------------------------------|----------------------------------------------------------------------------------------------------|
| Manage roles that are available to all organisations of t | e: Reporting Entity (RE)   Add a new role for this type                                                                                                    |
| Roles available for: Reporting Entity (RE)                | Permissions for: My_NEW_ROLE Save Delete                                                                                                    |
| RE admin                                                  | (a) 🔳 Reports                                                                                                    |
| RE user                                                   | enter web reports                                                                                                    |
| My_NEW_ROLE                                               | submit web reports                                                                                                    |
|                                                           | upload XML reports                                                                                                    |
|                                                           | view all RE reports                                                                                                    |
|                                                           | 🛞 🔳 My GoAML                                                                                                    |
|                                                           | View My Org Details                                                                                                    |
|                                                           | View My User Details                                                                                                    |
|                                                           | ✓ view message board                                                                                                    |
|                                                           | RFI                                                                                                    |
|                                                           | Statisitcs                                                                                                    |
|                                                           | reporting statistics                                                                                                    |
|                                                           | Admin                                                                                                    |
|                                                           | role management                                                                                                    |
|                                                           | user management                                                                                                    |
|                                                           | Manage Organization Change Requests                                                                                                    |
|                                                           | Manage User Change Requests                                                                                                    |
|                                                           | create delegation                                                                                                    |
|                                                           | Can Create Change Requests for my Users                                                                                                    |
|                                                           | In the second second |
|                                                           | Entity Change Request submit change and finalize                                                                                                    |
|                                                           | Entity Change Request submit change                                                                                                    |
|                                                           | Entity Change Request recall change                                                                                                    |
|                                                           | Entity Change Request recall new                                                                                                    |

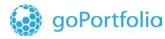

Three roles are available for every reporting entity: One for minimum access, one general permissions package, and one for the reporting entity's administrators. The permissions for these roles are part of the goAML Web setup and thus cannot be modified. However, administrators can create their own roles with tailor-made access permissions at any time.

ທite

#### Edit Role

To edit a role:

- 1. Select the role by clicking its **Role name**.
- 2. Add permissions by activating (☑) or remove them by deactivating (□) the respective checkboxes.
- 3. Click **Save**. The role is updated accordingly in the goAML Web database.

#### **Delete Role**

To delete an obsolete role from the database:

- 1. Select the role by clicking its **Role name**.
- 2. Click on **Delete**. After a security check, the role is deleted and removed from all users having it.

**Note:** When the role deleted is the last role a user had, the user cannot login to goAML Web until a new role is assigned.

### 8.4 User-Role Management

The **User-Role Management** page allows administrators to manage the roles that are mapped to each of the users in an entity.

You can configure the roles and the permissions associated with it here.

1. Select Admin ► User-Role Management from the menu-bar. The User Management page is displayed.

| Manage users for the entity: |  |
|------------------------------|--|
|                              |  |
|                              |  |
|                              |  |
|                              |  |
|                              |  |
|                              |  |

- 2. Select the **Collaborating Agency** from the drop-down menu.
- 3. Select the **User** in the left-most column by clicking the **Select** link to see the associated **Roles** and **Permissions** configured with the selected user.

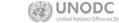

🐨 OICT

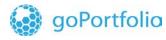

4. You can update the roles and permissions of the selected user by activating/deactivating some of the checkboxes in the Roles and Permissions Preview column.

ທite

5. After making these changes, click **Save** to save the changes made. A message appears indicating that the user has been updated successfully.

**Note:** Lower-level administrators can edit only the users of their own reporting entity. The field is visible but deactivated for them.

| Manage Users Manage users for the entity: Ab Casino (RE) | ¥                                                                               |                                                                                                    |
|----------------------------------------------------------|---------------------------------------------------------------------------------|----------------------------------------------------------------------------------------------------|
| Users for: Ab Casino (RE)                                | Roles for: john_smith                                                           | Permissions for: john_smith                                                                                                    |
| abco Ab's Casino<br>john_smith John Smith                | Roles For RE<br>③ ■ Universal Roles<br>□ RE admin<br>♥ RE user<br>♥ My_NEW_ROLE | <ul> <li>Reports         <ul> <li>enter web reports</li> <li>submit web reports</li> <li>upload XML reports</li> <li>view all RE reports</li> </ul> </li> <li>My GoAML         <ul> <li>View My Org Details</li> <li>View My User Details</li> <li>view message board</li> <li>RFI</li> </ul> </li> <li>Statisitcs         <ul> <li>reporting statistics</li> </ul> </li> <li>Admin             <ul> <li>role management</li> <li>user management</li> <li>Manage Organization Change Requests</li> <li>create delegation</li> <li>Can Create Change Requests for my Users</li> </ul> </li> <li>Entity Change Request submit change and finalize</li> <li>Entity Change Request submit change</li> <li>Entity Change Request recall change</li> <li>Entity Change Request recall change</li> <li>Entity Change Request recall change</li> </ul> |
|                                                          |                                                                                 | <ul> <li>Person Change Requests</li> <li>RE Admin Approve change Person Change Request</li> </ul>                                                                                                    |

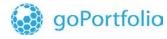

### 8.5 Admin > Active User

The Active User Management Grid allows you to view and manage all the currently active users. The grid is initialised to show the users created in the last month.

vite

| Start Date S                          | aturday, November 15, 2014 | ▼ End Date | /londay, Decembe | r 15, 2014 👻 📿 |            |
|---------------------------------------|----------------------------|------------|------------------|----------------|------------|
| Drag a column header here to group by | y that column              |            |                  |                |            |
| Org Name                              | Org ID                     | User Name  | User Status      | Created On     | #          |
| ×                                     | 7                          |            |                  | ✓ ♥            |            |
| Ab Casino                             | 4                          | john_smith | Active           | 12/15/2014     | 0000       |
| Ab Casino                             | 4                          | abco       | Active           | 12/2/2014      | 0000       |
| Edward's Casino                       | 3                          | edco       | Active           | 11/26/2014     | 0000       |
|                                       |                            |            |                  |                |            |
| Page 1 of 1 (3 items) 🔍 < [1] >       |                            |            |                  | Page           | size: 20 🗸 |

- 1. Click 😌 to create a new change request for this user.
- 2. Click (a) to view the details of this user
- 3. Click Ø to disable this user
- 4. Click So to reset the password for this user

### 8.6 Admin > User Request Management

This allows the user to view and manage all the user change requests. The grid is initialized to show the user change requests created in the last month.

| Start Date Saturday, November 15, 2014   End Date Monday, December 15, 2014  C  Active  Pending my actions In progress |                |                |                                                        |    |        |               |            |    |  |  |
|----------------------------------------------------------------------------------------------------|----------------|----------------|--------------------------------------------------------|----|--------|---------------|------------|----|--|--|
| Drag a column header he                                                                                                | re to group by | / that column  |                                                        |    |        |               |            |    |  |  |
| Change Request Ref.                                                                                                    | Туре           | Request Status | Org Name                                               |    | Org ID | User Name     | Created On | #  |  |  |
|                                                                                                    | •              | ~              | ~                                                      | -  | Ŷ      | Ŷ             | ✓ ♥        |    |  |  |
| AI-RI-141215-000006                                                                                                    | Existing U     | Jser Activated | Edward's Casino                                        |    | 3      | edco          | 12/15/2014 | 00 |  |  |
|                                                                                                    | New User       | Activated      | Ab Casino                                              |    | 4      | john_smith    | 12/15/2014 | 0  |  |  |
| AI-RI-141215-000005                                                                                                    | New User       | Activated      | Ab Casino                                              |    | 4      | abco          | 12/2/2014  | 00 |  |  |
| AI-RI-141215-000005<br>AI-RI-141202-000003                                                                             |                |                |                                                        |    |        |               |            |    |  |  |
|                                                                                                    | New User       | Activated      | Edward's Casino                                        |    | 3      | edco          | 11/26/2014 | 00 |  |  |
| AI-RI-141202-000003                                                                                                    |                |                | Edward's Casino<br>Financial Intelligence Uni<br>(FIU) | it | 3      | edco<br>goaml | 11/25/2014 | 00 |  |  |

1. Click 😌 to create a new change request for this user.

UNODC

COD OICT

2. Click (2) to view the details of this user

### 8.7 Admin > Active Organisations

goPortfolio

The **Active User Management Grid** allows the user to view and manage all the currently active Organisations. The grid is initialised to show the organisations created in the last month.

|                       | Start Date       | Saturday, November | 15, | 2014 🔻        | End Date                  | Мо | nday, December 15, 2014 | · 2        |        |
|-----------------------|------------------|--------------------|-----|---------------|---------------------------|----|-------------------------|------------|--------|
| Drag a column heade   | er here to group | by that column     |     |               |                           |    |                         |            |        |
| Org ID                | Org Status       | Org Name           |     | is delegating | Reg. Number               |    | agency type             | Created On | #      |
| ♥                     | ~                |                    | 9   | 9             | >                         | Ÿ  | ×                       | V          |        |
| 4                     | Active           | Ab Casino          |     | 3             | RE_REG0004-02<br>DEC 2014 |    | BANK                    | 12/2/2014  | 000    |
| 3                     | Active           | Edward's Casino    |     |               | RE_REG0003-26<br>NOV 2014 |    | BANK                    | 11/26/2014 | 000    |
| 14                    | Active           | paba               |     |               | RE_REG0014-17<br>NOV 2014 |    | BANK                    | 11/17/2014 | 000    |
|                       |                  |                    |     |               |                           |    |                         |            |        |
| Page 1 of 1 (3 items) | ) << [1]         |                    |     |               |                           |    |                         | Page size  | : 20 🗸 |
| heyheyWereTheMo       | nkeys 🔻          |                    |     |               |                           |    |                         |            |        |

- 1. Click 😌 to create a new change request for this organization.
- 2. Click (a) to view the details of this organization.
- 3. Click Ø to disable this organization.
- 4. Click Change Selected Delagating Organization to make a change request for the selected delegating organization.
- 5. Click Create New Delegating Organization to create a new delegating organization.
- 6. Click Supervisory Body Business Type Mapping to open the following dialog that allows you to determine which organization is the supervisory body for each agency type.

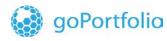

ທite

×

| Supervisory | Body | Business | Type I | Mapping |
|-------------|------|----------|--------|---------|
| 1 /         | 1    |          | 1      | 11 2    |

|   | agency type                                | RE or SH         | Org Name                          |
|---|--------------------------------------------|------------------|-----------------------------------|
| 0 |                                            | T T              |                                   |
| 0 | Business Entity                            | Reporting Entity | Financial Intelligence Unit (FIU) |
| 0 | RE-2                                       | Reporting Entity | Financial Intelligence Unit (FIU) |
| - | Accountant                                 | Reporting Entity | Financial Intelligence Unit (FIU) |
| 0 | BANK                                       | Reporting Entity | Financial Intelligence Unit (FIU) |
| 0 | Postal Office                              | Reporting Entity | Financial Intelligence Unit (FIU) |
| Ø | Customs                                    | Reporting Entity | Financial Intelligence Unit (FIU) |
|   | Securities Commission                      | Reporting Entity | Financial Intelligence Unit (FIU) |
|   | Credit Unions                              | Reporting Entity | Financial Intelligence Unit (FIU) |
| 0 | Foreign Exchange Dealer                    | Reporting Entity | Financial Intelligence Unit (FIU) |
| 0 | Life insurancy Broker or Agent             | Reporting Entity | Financial Intelligence Unit (FIU) |
| 0 | Individual Reporting Entity                | Reporting Entity | Financial Intelligence Unit (FIU) |
| 0 | Life insurancy Company                     | Reporting Entity | Financial Intelligence Unit (FIU) |
| 0 | Money Services Business                    | Reporting Entity | Financial Intelligence Unit (FIU) |
| 0 | Provincial Savings Office                  | Reporting Entity | Financial Intelligence Unit (FIU) |
|   | Real Estate Broker or Sales Representative | Reporting Entity | Financial Intelligence Unit (FIU) |
| 0 | Securities Dealer                          | Reporting Entity | Financial Intelligence Unit (FIU) |
| 0 | Trust & Loan Company                       | Reporting Entity | Financial Intelligence Unit (FIU) |
|   | Reporting Entity                           | Reporting Entity | Financial Intelligence Unit (FIU) |
| 0 | Supervisory Body                           | Reporting Entity | Financial Intelligence Unit (FIU) |
|   | Stake holder - Unknown                     | Stakeholder      | Financial Intelligence Unit (FIU) |
|   |                                            |                  |                                   |

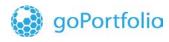

### 8.8 Admin > Org Request Management

This allows you to view and manage all the organization change requests. The grid is initialized to show the organization change requests created in the last month.

|                                                                            | Start Date               | Saturday, Novemb              | er 15, 2014  | -      | End Date M  | londay, December 15 | , 2014    | - <del>C</del> |   |  |
|----------------------------------------------------------------------------|--------------------------|-------------------------------|--------------|--------|-------------|---------------------|-----------|----------------|---|--|
| All Requests View Type:      Active     Pending my actions     In progress |                          |                               |              |        |             |                     |           |                |   |  |
|                                                                            |                          |                               |              |        |             |                     |           |                |   |  |
|                                                                            |                          |                               |              |        |             |                     |           |                |   |  |
| Drag a column header                                                       | here to group by         | that column                   |              |        |             |                     |           |                |   |  |
| Drag a column header<br>Change Request Ref.                                | here to group by<br>Type | that column<br>Request Status | Org Name     | Org ID | Reg. Number | agency type         | User Name | Created On ⊽   | # |  |
| -                                                                          |                          |                               | Org Name     | Org ID | Reg. Number |                     | User Name | Created On ⊽   |   |  |
| Change Request Ref.                                                        | Туре                     | Request Status                |              |        |             |                     |           |                |   |  |
| Change Request Ref.                                                        | Type                     | Request Status                | scott postal |        |             |                     | ♥         | ✓ ♥            |   |  |

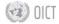

### 8.9 Admin > Reporting Statistics

goPortfolio

This page provides statistical analysis of reports that have been submitted over a particular date range initialized to the last month.

- 1. Set the Start Date and End Date to the range you want your statistics to cover.
- 2. Select one of the pre-configured reports from the list under **Report Type**.

| Date Range Export G                                                                                                    | irid                                                                           |                                                                   |                 |             |
|----------------------------------------------------------------------------------------------------|--------------------------------------------------------------------------------|-------------------------------------------------------------------|-----------------|-------------|
| Start Date Saturday, November 15                                                                                                    | 5, 2014 <b>*</b> End Date                                                      | Monday, December 15, 2014 🔹                                       | 0               |             |
| Report Type<br>Reports by Entity and Type<br>Reports by Entity and Date<br>Reports by Agency and Date<br>Reports by Status and Date | Number of Reports       Reporting Entity       Ab Casino       Edward's Casino | ▲<br>Report Type ▲ 9<br>AIF CTR Grand Total<br>1 1 4 6<br>2 1 2 5 |                 |             |
| Transactions by Entity and Date<br>Transactions by Type and Date                                                                    | Page 1 of 1 (2 items)                                                          | 1 Page size: 5 •                                                  |                 | 🚙 😭 🔛 xis 🔻 |
| 4                                                                                                    |                                                                                |                                                                   |                 |             |
|                                                                                                    |                                                                                |                                                                   |                 |             |
| o 1                                                                                                    | Ab Casino                                                                      |                                                                   | Edward's Casino |             |